### **BAB V**

### **IMPLEMENTASI DAN PENGUJIAN SISTEM**

#### **5.1 HASIL IMPLEMENTASI**

Implementasi Merupakan Hasil Dari Tampilan Rancangan Yang Telah Didesain Sebaik Mungkin Berdasarkan Menu-Menu Dan *Form* Yang Telah Dirancang Pada Bab Sebelumnya. Hasil Implementasi Untuk Rancangan Sistem Informasi Administrasi Perpustakaan Pada Sma Negri 4 Tanjabbar Dapat Dilihat Pada Form Hasil Implementasi Input Dan Output Dibawah Ini :

#### **5.1.1 Implementasi Rancangan** *Output* **(Keluaran)**

Implementasi tampilan output merupakan tampilan dari keluaran pada sistem informasi administrasi perpustakaan Sma Negeri 4 Tanjabbar yang telah dirancang. Berikut adalah tampilan *output* dari sistem yang telah dirancang :

1. Implementasi Rancangan Tampilan Halaman Beranda

Tampilan halaman beranda user adalah menu yang pertama kali muncul setelah user masuk ke sistem. Setelah masuk, user dapat memulai melihat beranda. Tampilan halaman beranda dapat dilihat pada gambar 5.1 berikut ini

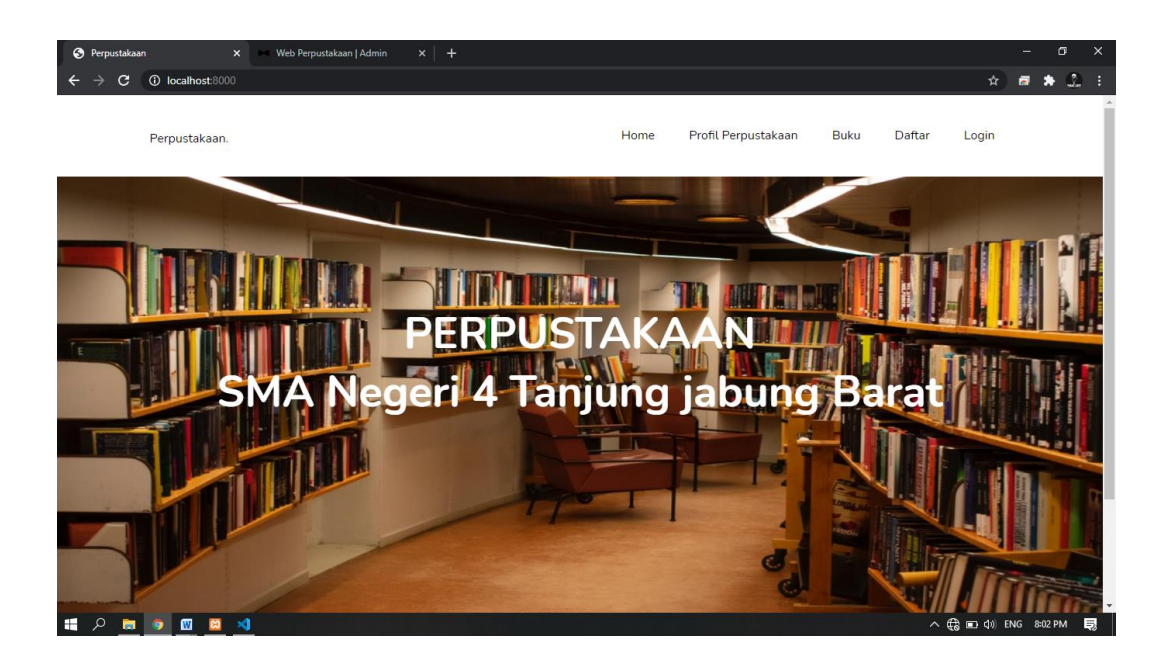

### **Gambar 5.1 Implementasi Rancangan Tampilan Halaman Beranda**

2. Implementasi Rancangan Tampilan Halaman Profil Perpustakaan

Tampilan halaman Profil Perpustakaan user adalah menu selanjutnya yang muncul setelah user masuk ke sistem. Setelah masuk, user dapat memulai melihat beranda. Tampilan halaman beranda dapat dilihat pada gambar 5.2 berikut ini

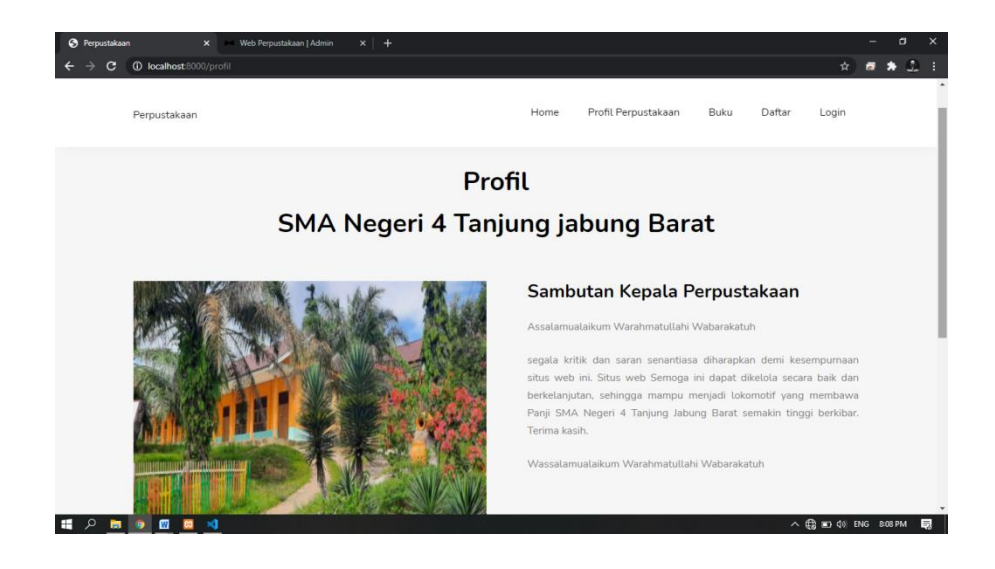

# **Gambar 5.2 Implementasi Rancangan Tampilan Halaman Profil Perpustakaan**

3. Implementasi Rancangan Tampilan Halaman List Buku

Tampilan halaman List Buku adalah menu selanjutnya yang muncul setelah user masuk ke sistem. Setelah masuk, user dapat memulai melihat beranda. Tampilan halaman beranda dapat dilihat pada gambar 5.3 berikut ini

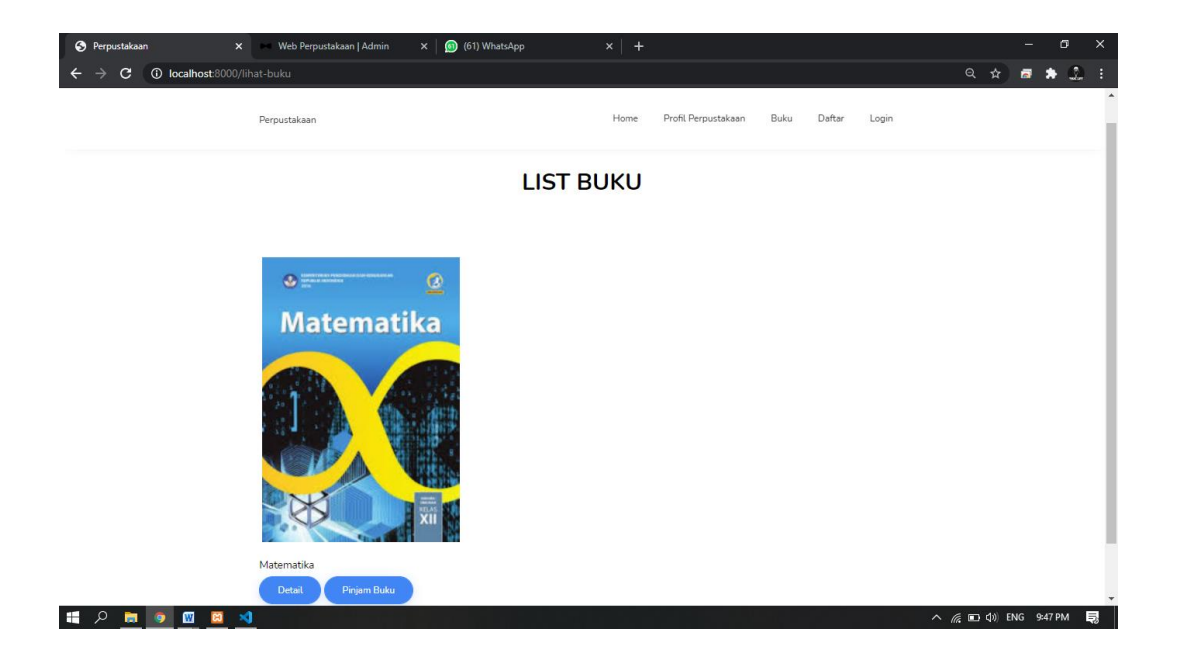

**Gambar 5.3 Implementasi Rancangan Tampilan Halaman List Buku**

4. Implementasi Rancangan Tampilan Halaman Detail Buku

Tampilan halaman List Buku adalah menu selanjutnya yang muncul setelah user masuk ke sistem. Setelah masuk, user dapat memulai melihat beranda. Tampilan halaman beranda dapat dilihat pada gambar 5.4 berikut ini

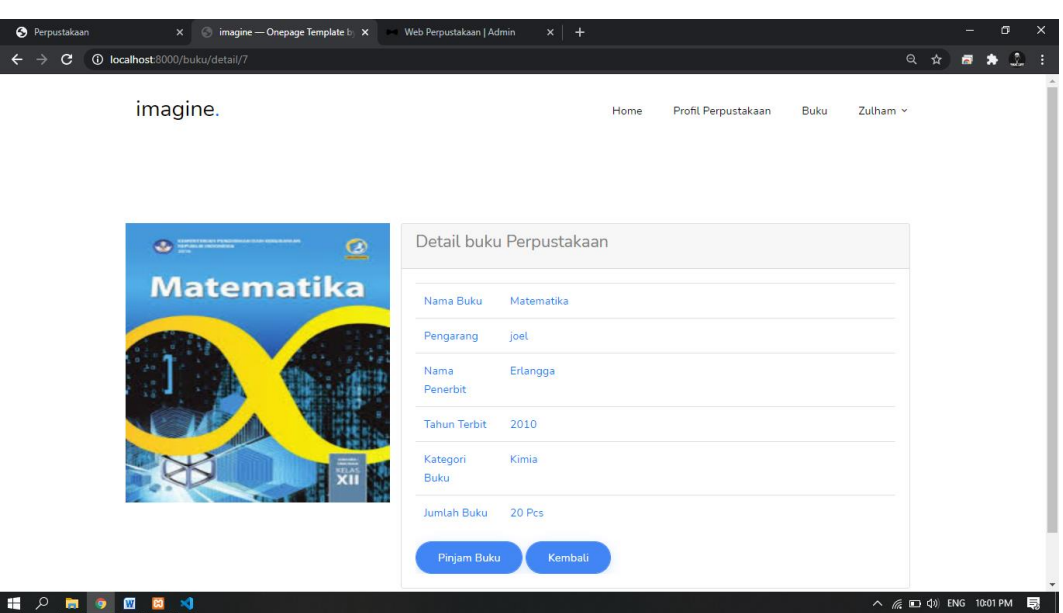

#### **Gambar 5.4 Implementasi Rancangan Tampilan Halaman Detail Buku**

5. Implementasi Rancangan Tampilan Halaman Daftar Anggota

Tampilan halaman Daftar Anggota adalah menu selanjutnya yang muncul setelah user masuk ke sistem. Setelah masuk, user dapat memulai melihat beranda. Tampilan halaman beranda dapat dilihat pada gambar 5.5 berikut ini

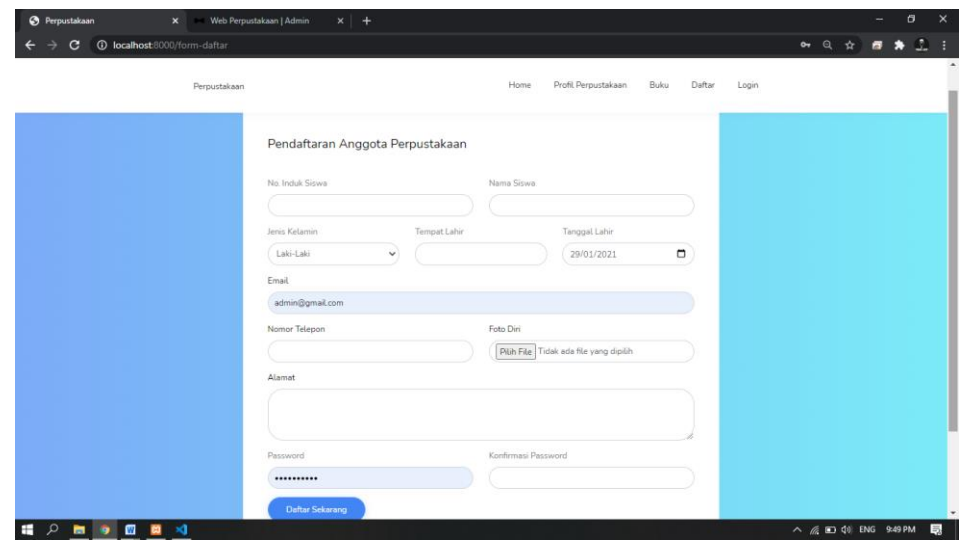

#### **Gambar 5.5 Implementasi Rancangan Tampilan Halaman Daftar Anggota**

6. Implementasi Rancangan Tampilan Halaman Login Anggota

Tampilan halaman Login Anggota adalah menu selanjutnya yang muncul setelah user masuk ke sistem. Setelah masuk, user dapat memulai melihat beranda. Tampilan halaman beranda dapat dilihat pada gambar 5.6 berikut ini

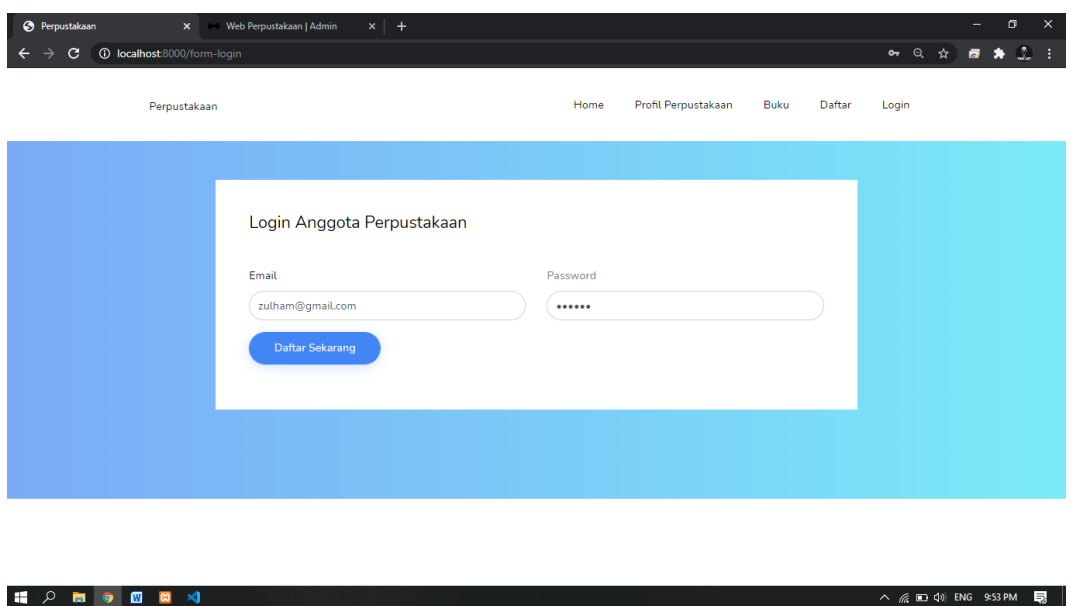

**Gambar 5.6 Implementasi Rancangan Tampilan Halaman Login Anggota**

#### 7. Implementasi Rancangan Tampilan Halaman Profil Anggota

Tampilan halaman Profil Anggota adalah menu yang pertama kali muncul setelah admin berhasil login ke sistem. Setelah login, anggota dapat memulai melihat data dengan beberapa pilihan menu yang disediakan. Tampilan halaman beranda admin dapat dilihat pada gambar 5.7 berikut ini :

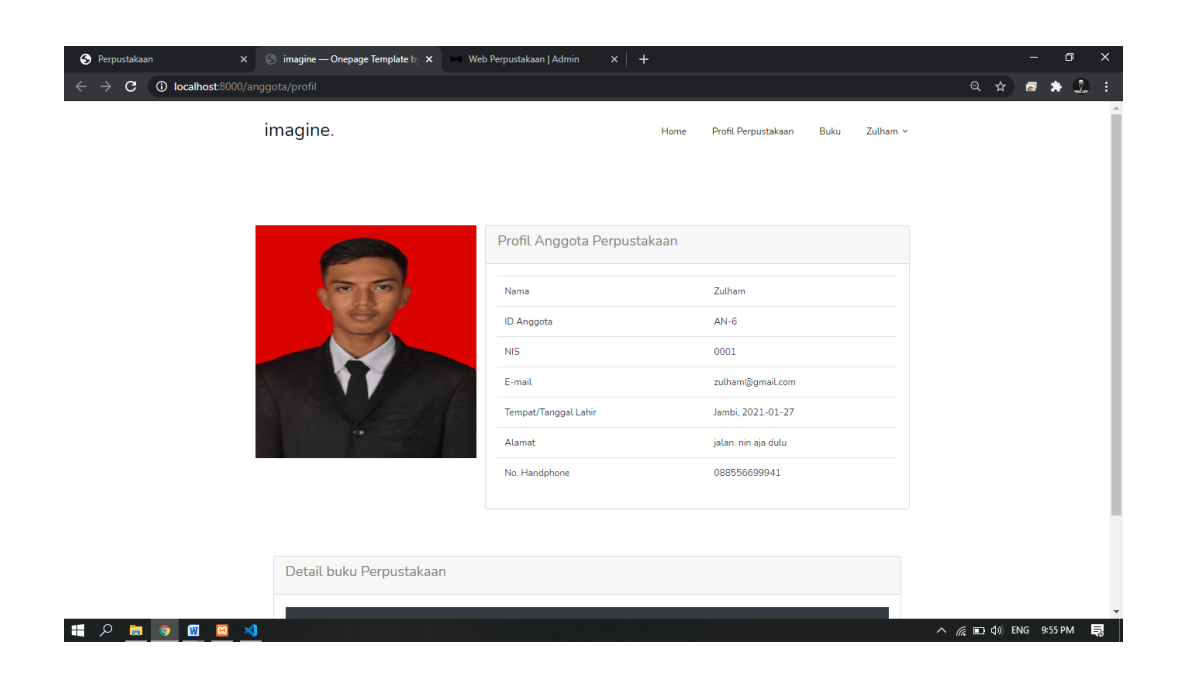

**Gambar 5.7 Implementasi Rancangan Tampilan Halaman Profil Anggota**

8. Implementasi Rancangan Tampilan Halaman Detail Buku Perpustakaan yang di pinjam

Tampilan halaman Detail Buku Perpustakaan yang di pinjam adalah menu yang pertama kali muncul setelah admin berhasil login ke sistem. Setelah login, anggota dapat memulai melihat data dengan beberapa pilihan menu yang disediakan. Tampilan halaman beranda admin dapat dilihat pada gambar 5.8 berikut ini :

| imagine.  |                          |                       | Home                   | Profil Perpustakaan<br>Buku | Zulham $\sim$ |
|-----------|--------------------------|-----------------------|------------------------|-----------------------------|---------------|
|           |                          | INO. Handpnone        |                        | <b>USSOOCCSSU</b>           |               |
|           |                          |                       |                        |                             |               |
|           |                          |                       |                        |                             |               |
|           |                          |                       |                        |                             |               |
|           | Detail buku Perpustakaan |                       |                        |                             |               |
|           |                          |                       |                        |                             |               |
| <b>No</b> | <b>Nama Buku</b>         | <b>Tanggal Pinjam</b> | <b>Tanggal Kembali</b> | Keterangan                  |               |
| 1         | Matematika               | 2021-01-26            | 2021-01-30             | Sudah Dikembalikan          |               |
|           |                          |                       |                        |                             |               |
|           |                          |                       |                        |                             |               |

**Gambar 5.8 Implementasi Rancangan Tampilan Halaman Detail Buku Perpustakaan yang di pinjam**

#### **5.1.2 Implementasi Rancangan** *Input* **(Masukkan)**

Adapun hasil implementasi dari rancangan *input* sistem informasi administrasi perpustakaan SMA Negeri 4 Tanjabbar adalah sebagai berikut :

1. Implementasi Rancangan *Input* Tampilan Halaman Depan

Dalam menu *login*, *user name* dan *password* harus di inputkan dengan benar untuk dapat masuk ke dalam menu utama. Jika *user name* dan *password*  di inputkan salah *user* tidak dapat masuk kedalam menu utama. Tampilan halaman *login* dapat dilihat pada gambar 5.9 berikut ini :

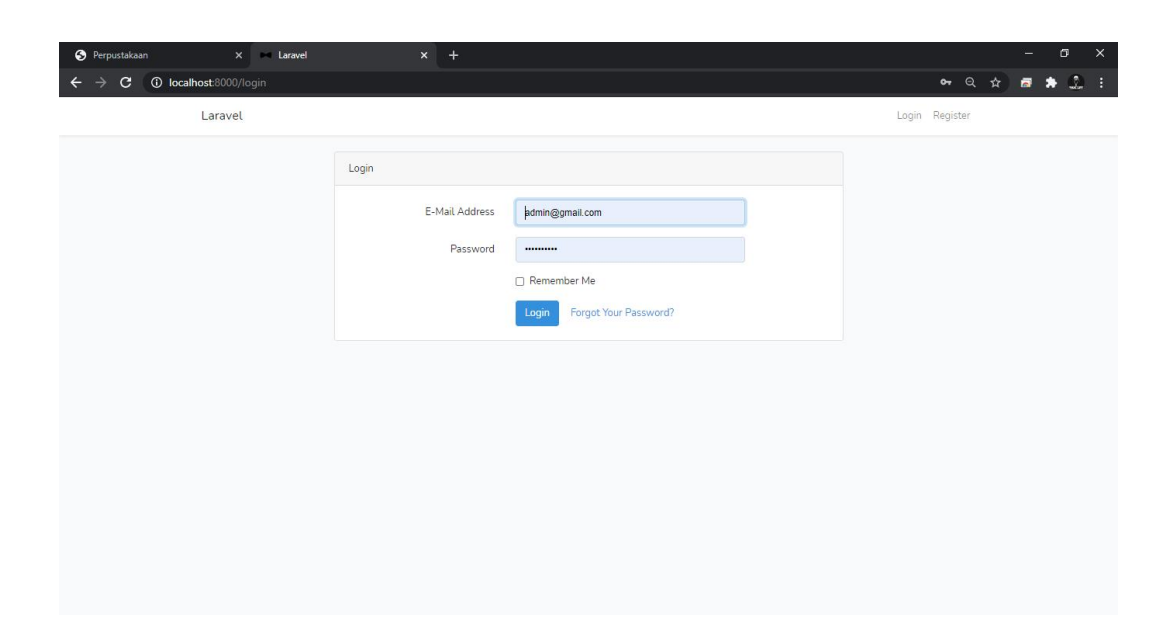

#### **Gambar 5.9 Implementasi Rancangan** *Input* **Tampilan Halaman Depan**

2. Implementasi Rancangan *Input* Tampilan Utama

Tampilan halaman Tampilan Utama hanya menampilkan saja. Tampilan

Utama admin dapat dilihat pada gambar 5.10 berikut ini :

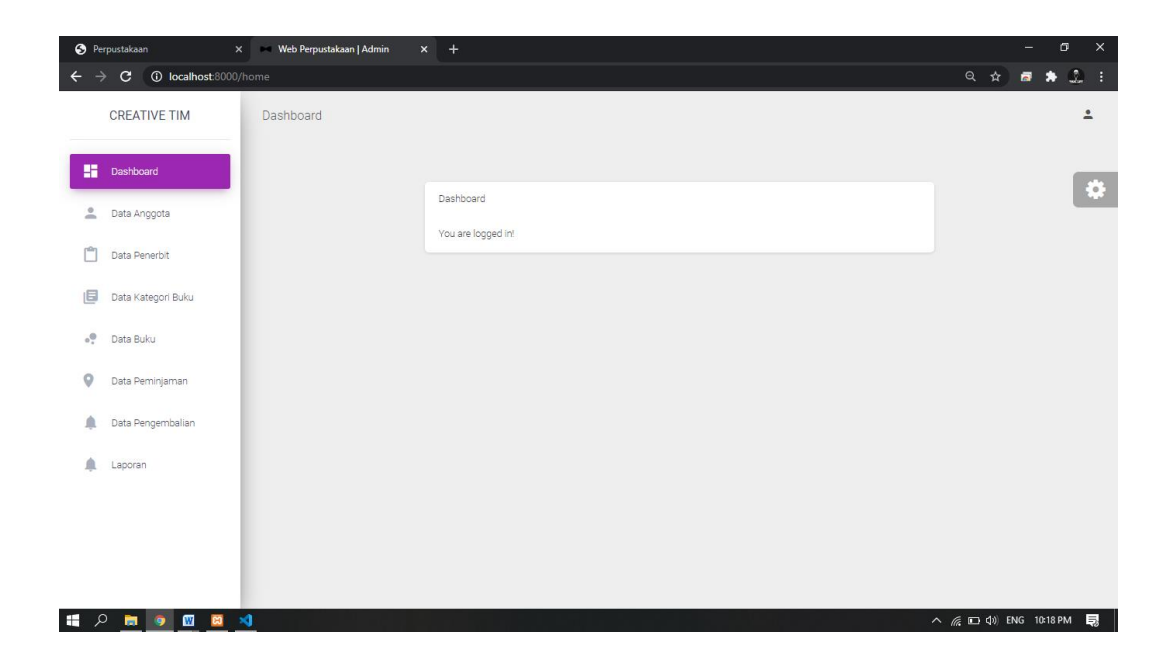

#### **Gambar 5.10 Implementasi Rancangan** *Input* **Tampilan Utama**

3. Implementasi Rancangan *Input* Tampilan Data Anggota

Tampilan halaman Data Anggota digunakan oleh admin untuk menginputkan data user. Tampilan halaman data user dapat dilihat pada gambar 5.11 berikut ini :

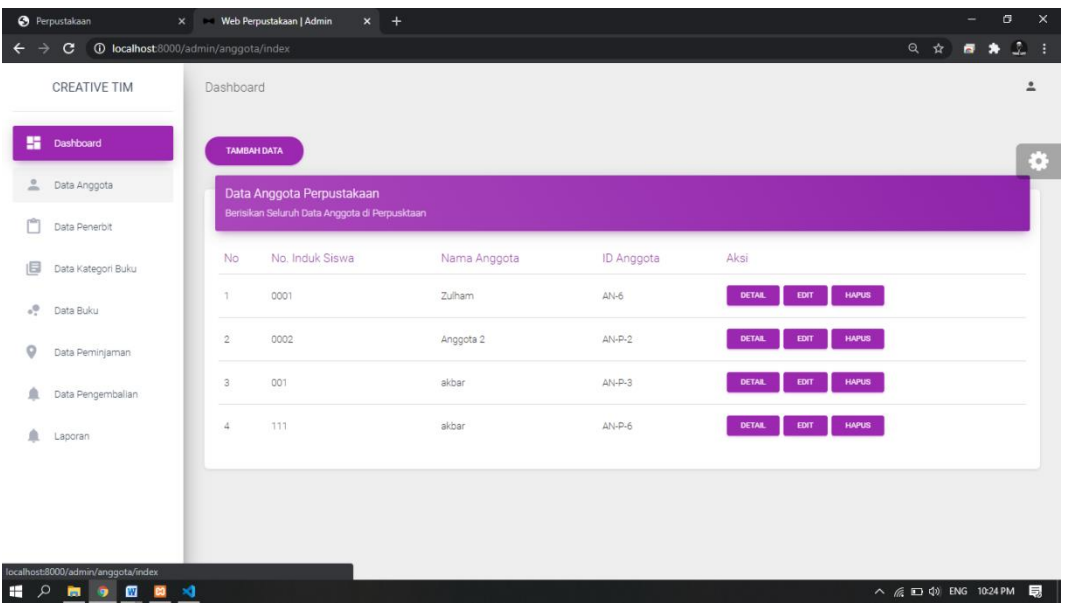

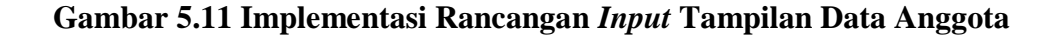

4. Implementasi Rancangan *Input* Tampilan Data Penerbit

Tampilan halaman Data Penerbit digunakan oleh admin untuk menginputkan data user. Tampilan halaman data user dapat dilihat pada gambar 5.12 berikut ini :

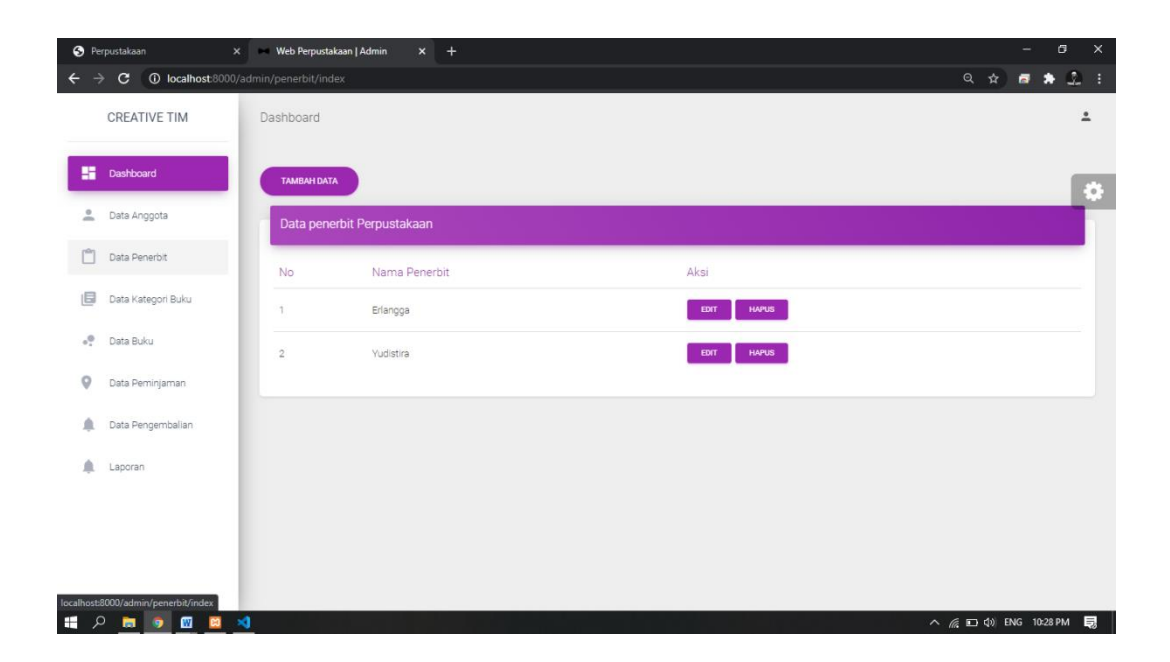

**Gambar 5.12 Implementasi Rancangan** *Input* **Tampilan Data Penerbit**

5. Implementasi Rancangan *Input* Tampilan Data Kategori Buku

Tampilan halaman Data Penerbit digunakan oleh admin untuk menginputkan data user. Tampilan halaman data user dapat dilihat pada gambar 5.13 berikut ini :

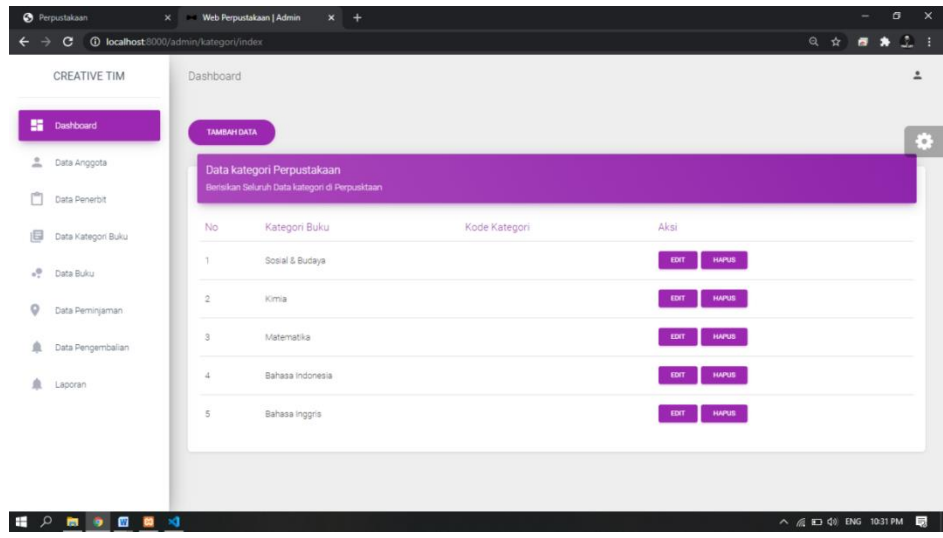

#### **Gambar 5.13 Implementasi Rancangan** *Input* **Tampilan Data Kategori Buku**

6. Implementasi Rancangan *Input* Tampilan Data Buku

Tampilan halaman Data Buku digunakan oleh admin untuk menginputkan data user. Tampilan halaman data user dapat dilihat pada gambar 5.14 berikut ini :

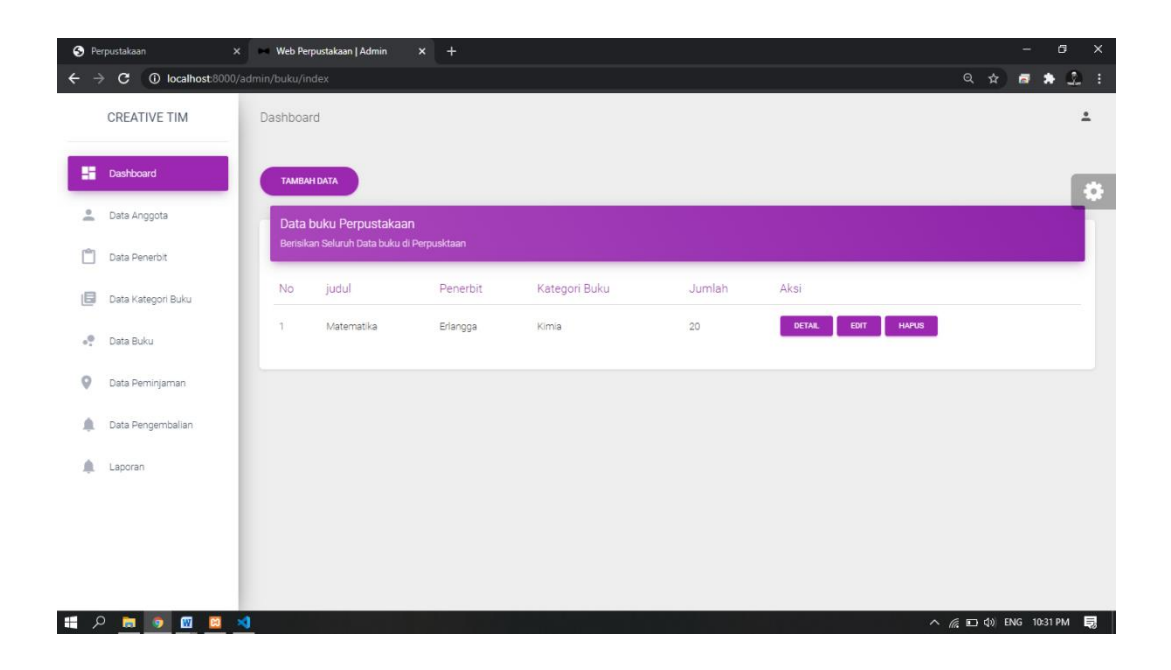

**Gambar 5.14 Implementasi Rancangan** *Input* **Tampilan Data Buku**

7. Implementasi Rancangan *Input* Tampilan Data Peminjaman

Tampilan halaman Data Peminjaman digunakan oleh admin untuk menginputkan data user. Tampilan halaman data user dapat dilihat pada gambar 5.15 berikut ini :

|                                       | <b>O</b> Perpustakaan<br>$\times$                                      |                | Web Perpustakaan   Admin          | $x +$        |                |                    |                                | σ<br>$\times$<br>$-$              |
|---------------------------------------|------------------------------------------------------------------------|----------------|-----------------------------------|--------------|----------------|--------------------|--------------------------------|-----------------------------------|
| $\leftarrow$                          | <b>1</b> localhost:8000/admin/peminjaman/index<br>C<br>→               |                |                                   |              |                |                    | Q ☆                            | $\Omega$ :<br>$\overline{a}$<br>× |
|                                       | <b>CREATIVE TIM</b>                                                    | Dashboard      |                                   |              |                |                    |                                | $\hat{=}$                         |
| 鹽                                     | Dashboard                                                              |                | Data Peminjaman Buku Perpustakaan |              |                |                    |                                | ¢                                 |
| $\stackrel{\circ}{\phantom{}_{\sim}}$ | Data Anggota                                                           | No             | ID Anggota                        | Nama Anggota | Judul Buku/th> | Status Pinjaman    | Aksi                           |                                   |
| play                                  | Data Penerbit                                                          | $\overline{1}$ | $AN-P-6$                          | akbar        | Matematika     | Sudah Dikembalikan | $\pmb{\otimes}$<br>$\bullet$   |                                   |
| 旧<br>$^{\circ}$                       | Data Kategori Buku                                                     | $\overline{2}$ | $AN-6$                            | Zulham       | Matematika     | Sudah Dikembalikan | $\otimes$<br>$\bullet$         |                                   |
| $\circ$                               | Data Buku<br>Data Peminjaman                                           |                |                                   |              |                |                    |                                |                                   |
| À                                     | Data Pengembalian                                                      |                |                                   |              |                |                    |                                |                                   |
| á                                     | Laporan                                                                |                |                                   |              |                |                    |                                |                                   |
|                                       |                                                                        |                |                                   |              |                |                    |                                |                                   |
|                                       |                                                                        |                |                                   |              |                |                    |                                |                                   |
| н                                     | $\mathcal{P} \otimes \mathbf{m} \otimes \mathbf{m} \otimes \mathbf{N}$ |                |                                   |              |                |                    | $\wedge$ ( \m (x) ENG 10:35 PM | 見                                 |

**Gambar 5.15 Implementasi Rancangan** *Input* **Tampilan Data Peminjaman**

8. Implementasi Rancangan *Input* Tampilan Data Pengembalian

Tampilan halaman Data Pengembalian digunakan oleh admin untuk menginputkan data user. Tampilan halaman data user dapat dilihat pada gambar 5.16 berikut ini :

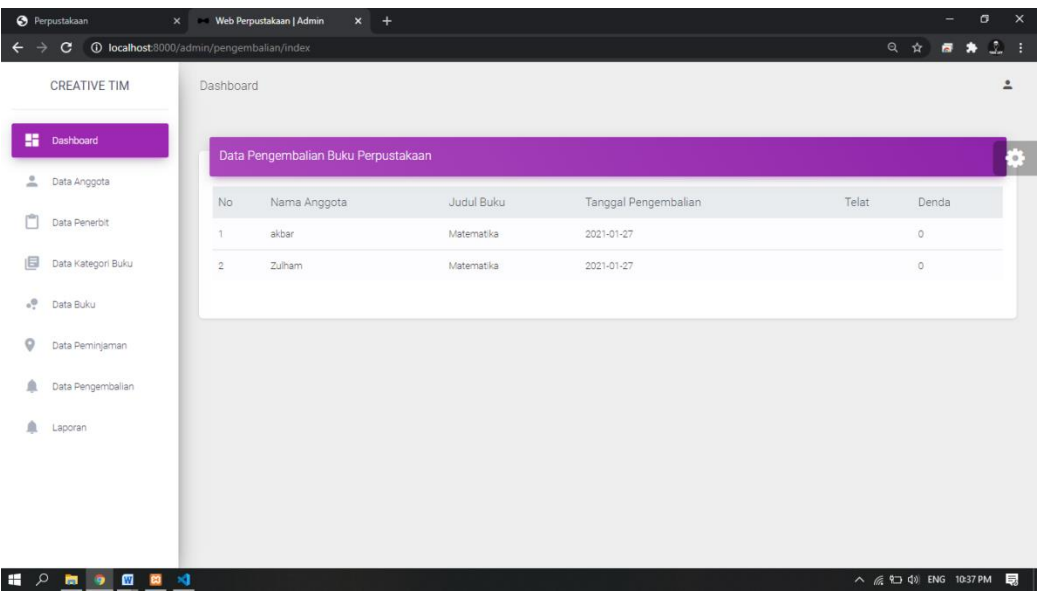

#### **Gambar 5.16 Implementasi Rancangan** *Input* **Tampilan Data Pengembalian**

9. Implementasi Rancangan *Input* Tampilan Laporan

Tampilan halaman Tampilan Laporan digunakan oleh admin untuk menginputkan data user. Tampilan halaman data user dapat dilihat pada gambar 5.17 berikut ini :

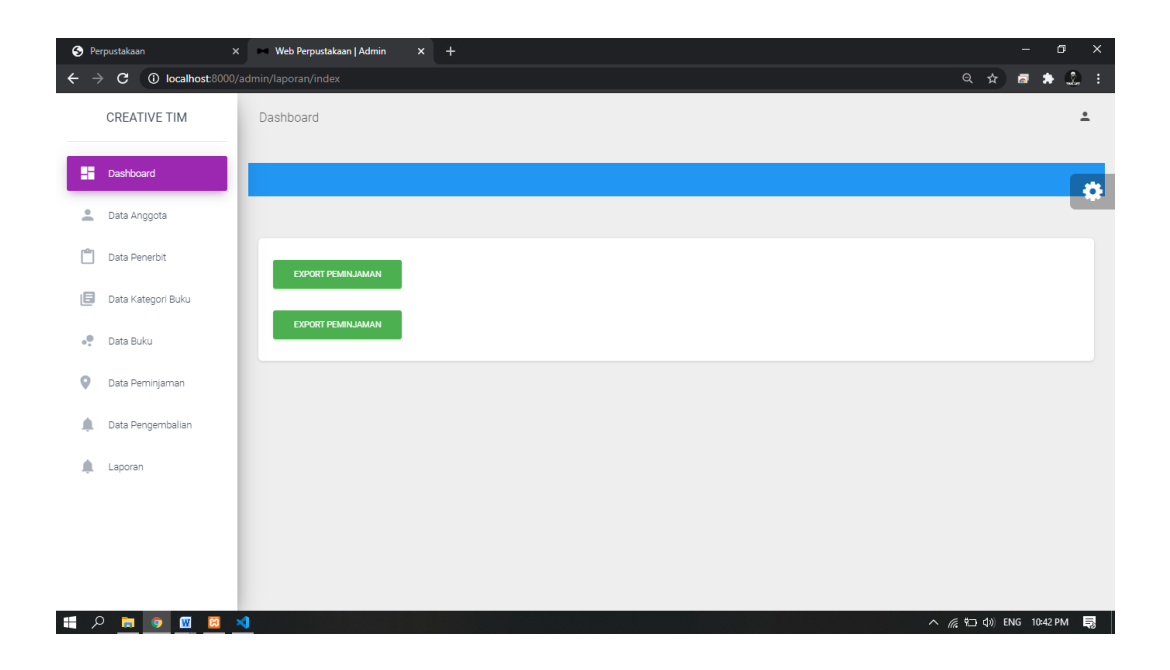

**Gambar 5.17 Implementasi Rancangan** *Input* **Tampilan Laporan**

#### **5.2 PENGUJIAN PERANGKAT LUNAK SISTEM**

Pada tahap ini dilakukan pengujian menggunakan metode pengujian black box dimana penulis melakukan pengecekan hasil keluaran dari sistem dan apabila hasil keluar tidak sesuai atau terjadi kesalahan maka penulis melakukan perbaikan agar hasil keluaran dari sistem sesuai dengan hasil yang diharapkan. Dan berikut ini merupakan tabel-tabel pengujian yang dilakukan, antara lain :

#### 1. Pengujian *Form Login*

Pengujian *login* digunakan untuk memastikan bahwa *form login* telah dapat digunakan dengan baik dan sesuai dengan fungsinya.

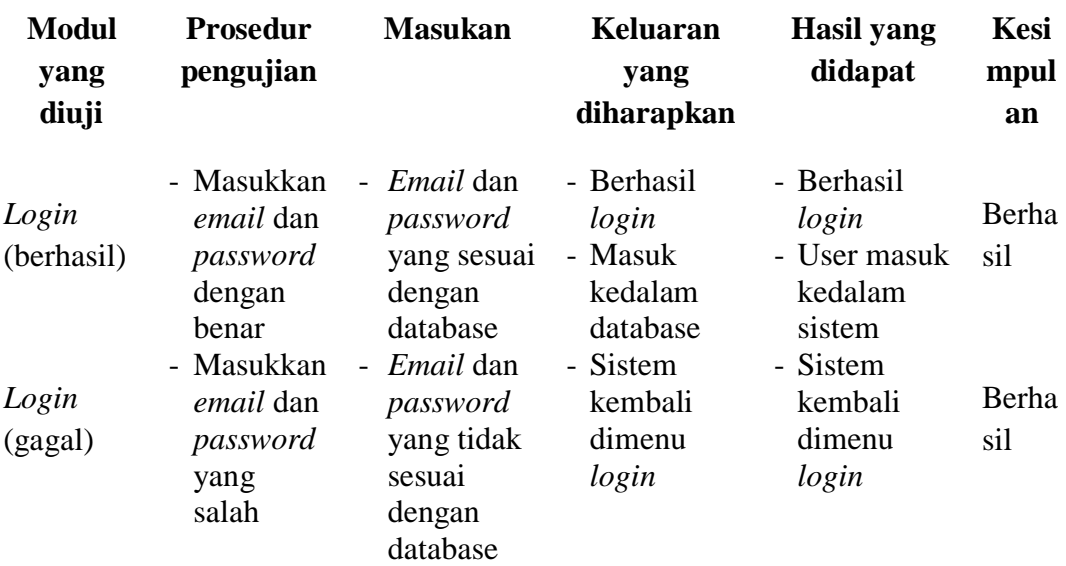

### **Table 5.1 Pengujian Form Login**

#### 2. Pengujian *Form* Mengelola Data User

Pada tahap ini dilakukan pengujian pada form mengelola data user oleh admin untuk mengetahui apakah proses mengelola data user dapat berjalan dengan baik. Hasil pengujian pada form ini penulis sajikan pada tabel berikut:

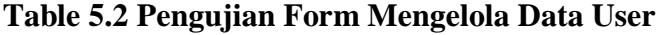

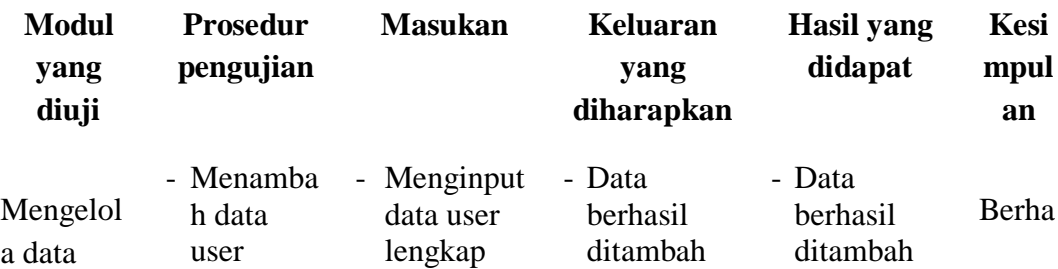

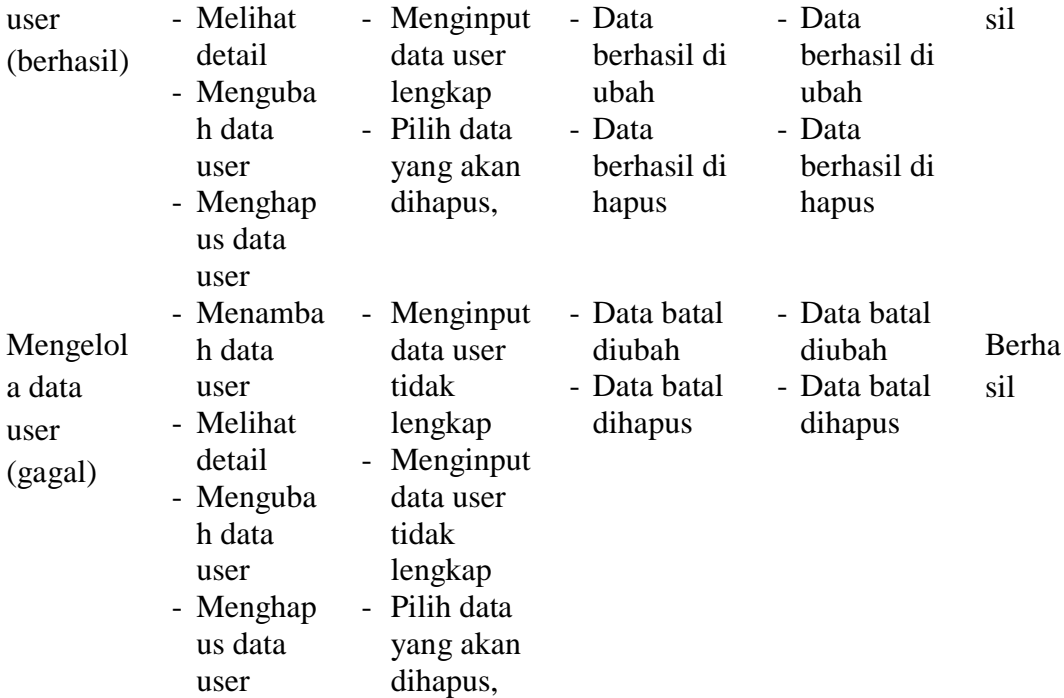

### 3. Pengujian *Form* Mengelola Data Penerbit

Pada tahap ini dilakukan pengujian pada form mengelola data penerbit oleh admin untuk mengetahui apakah proses mengelola data penerbit dapat berjalan dengan baik. Hasil pengujian pada form ini penulis sajikan pada tabel berikut:

### **Table 5.3 Pengujian Form Mengelola Data Penerbit**

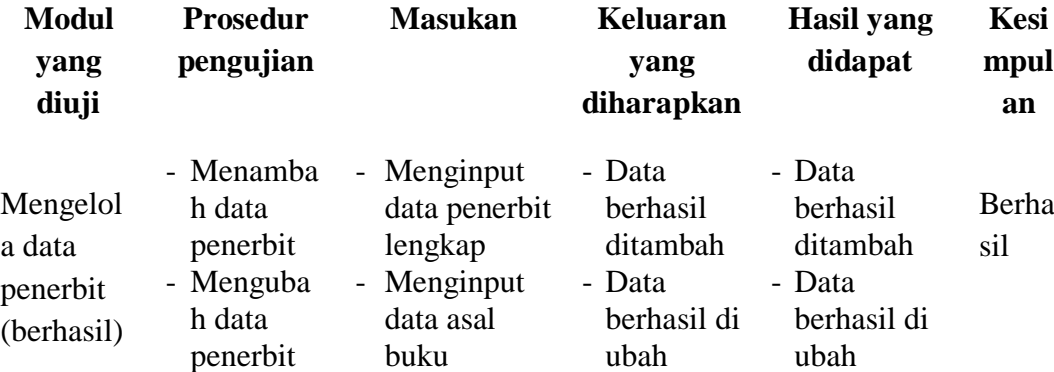

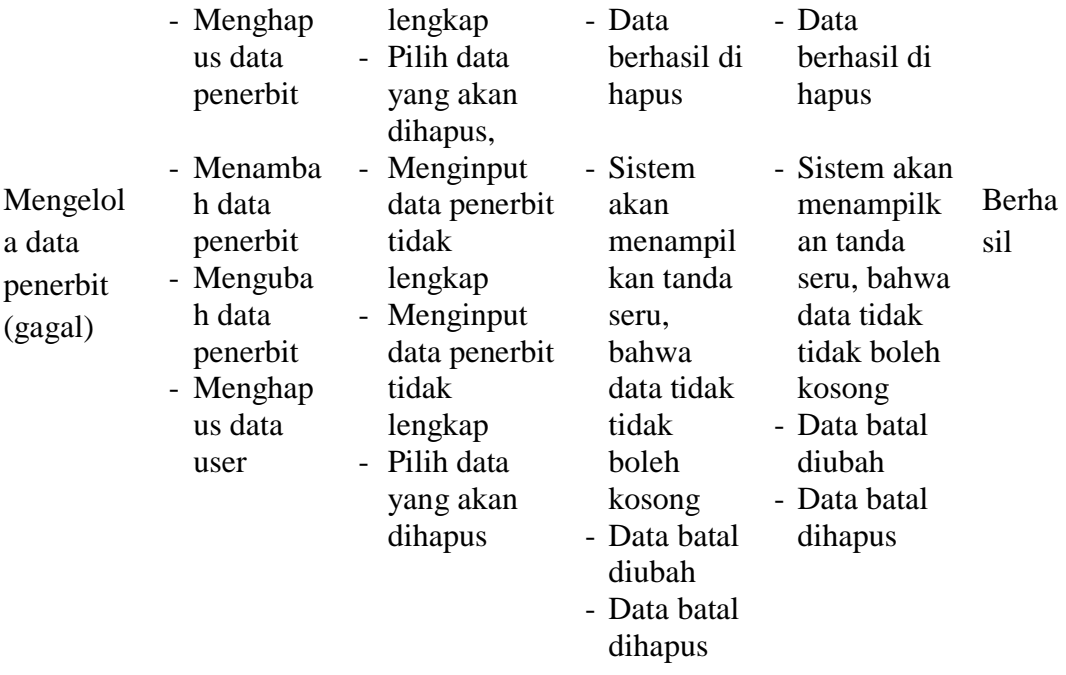

# 4. Pengujian *Form* Mengelola Data Anggota

Pada tahap ini dilakukan pengujian pada form mengelola data anggota oleh admin untuk mengetahui apakah proses mengelola data anggota dapat berjalan dengan baik. Hasil pengujian pada form ini penulis sajikan pada tabel berikut:

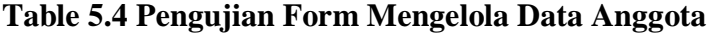

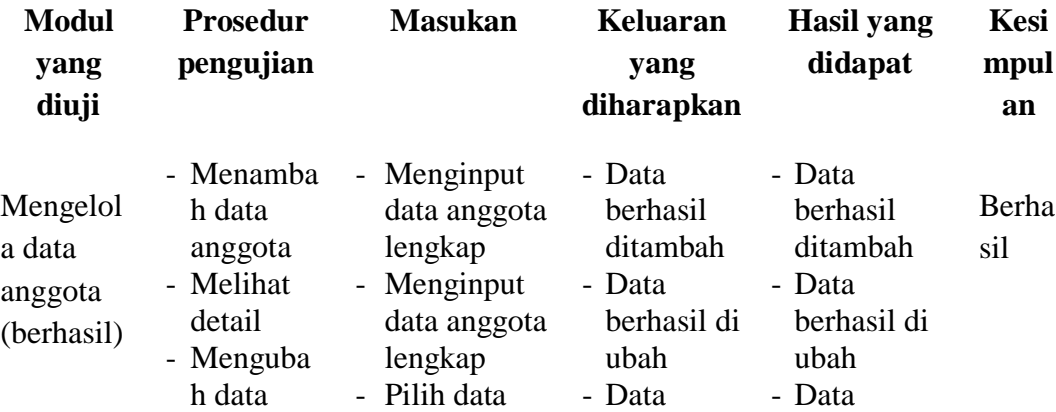

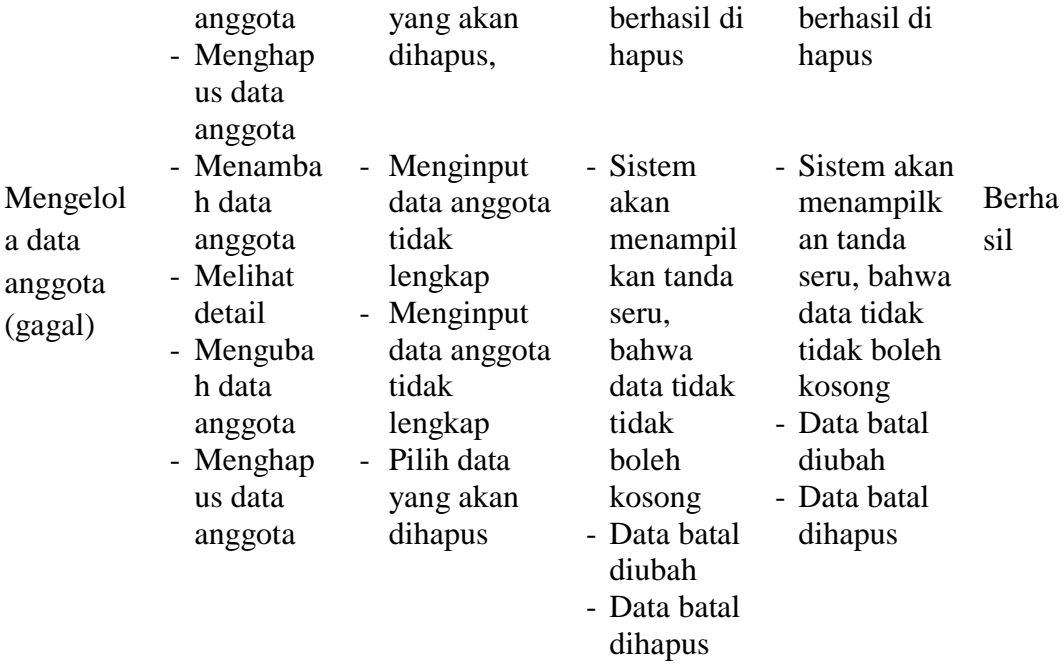

# 5. Pengujian *Form* Mengelola Data Buku

Pada tahap ini dilakukan pengujian pada form mengelola data buku oleh admin untuk mengetahui apakah proses mengelola data buku dapat berjalan dengan baik. Hasil pengujian pada form ini penulis sajikan pada tabel berikut:

| <b>Modul</b><br>yang<br>diuji            | <b>Prosedur</b><br>pengujian                                                                              | <b>Masukan</b>                                                                                                    | <b>Keluaran</b><br>yang<br>diharapkan                                                             | <b>Hasil</b> yang<br>didapat                                                                      | <b>Kesi</b><br>mpul<br>an |
|------------------------------------------|----------------------------------------------------------------------------------------------------|----------------------------------------------------------------------------------------------------|---------------------------------------------------------------------------------------------------|---------------------------------------------------------------------------------------------------|---------------------------|
| Mengelol<br>a data<br>buku<br>(berhasil) | - Menamba<br>h data<br>buku<br>- Melihat<br>detail<br>- Menguba<br>h data<br>buku<br>- Menghap<br>us data | Menginput<br>$\blacksquare$<br>data buku<br>lengkap<br>- Menginput<br>data buku<br>lengkap<br>Pilih data<br>$\overline{a}$<br>yang akan<br>dihapus, | - Data<br>berhasil<br>ditambah<br>- Data<br>berhasil di<br>ubah<br>- Data<br>berhasil di<br>hapus | - Data<br>berhasil<br>ditambah<br>- Data<br>berhasil di<br>ubah<br>- Data<br>berhasil di<br>hapus | Berha<br>sil              |

**Table 5.5 Pengujian Form Mengelola Data Buku**

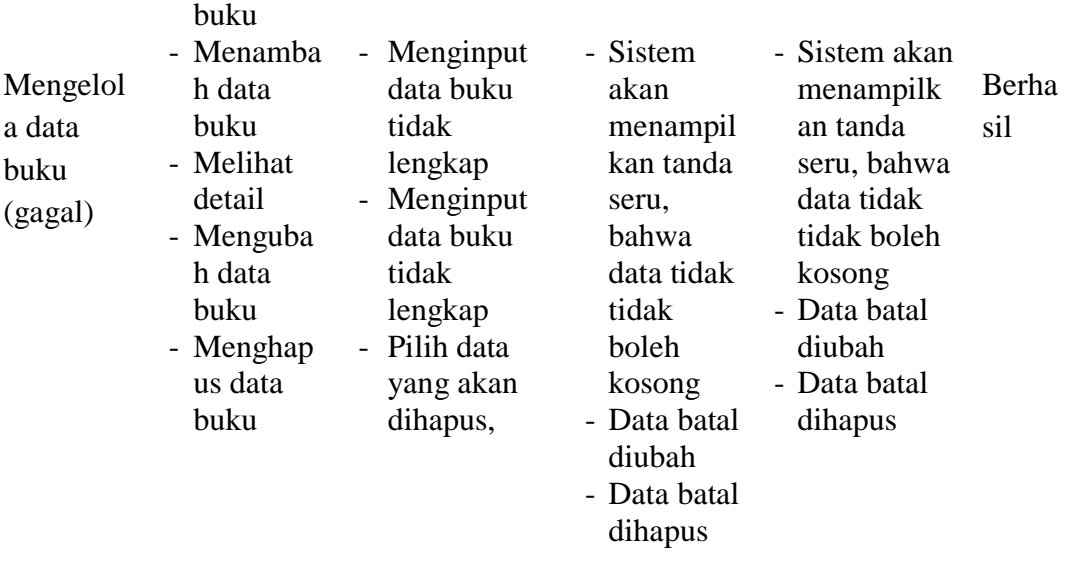

6. Pengujian *Form* Mengelola Transaksi Peminjaman Buku

Pada tahap ini dilakukan pengujian pada form mengelola transaksi peminjaman buku oleh admin untuk mengetahui apakah proses mengelola transaksi peminjaman buku dapat berjalan dengan baik. Hasil pengujian pada form ini penulis sajikan pada tabel berikut:

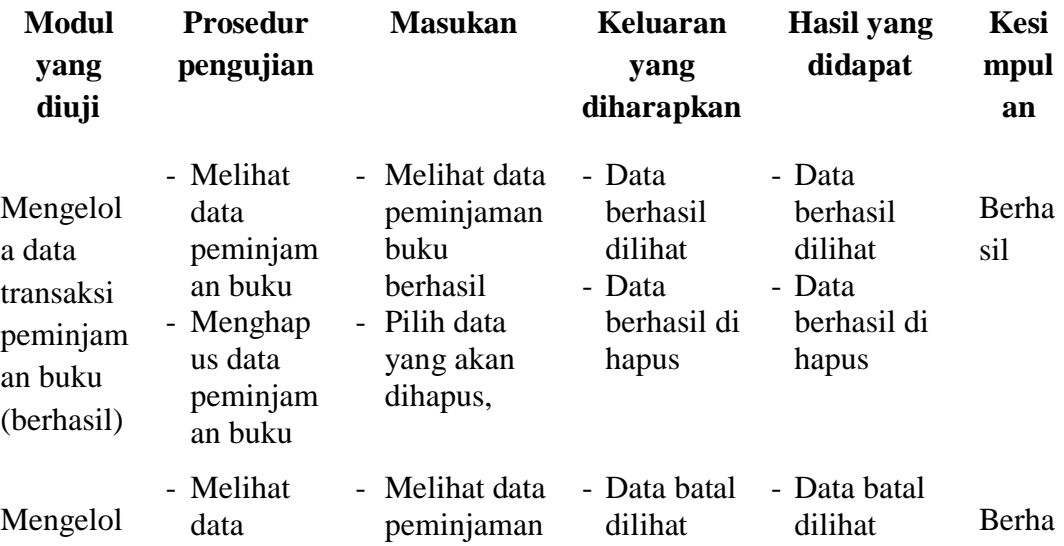

#### **Table 5.6 Pengujian Form Mengelola Transaksi Peminjaman Buku**

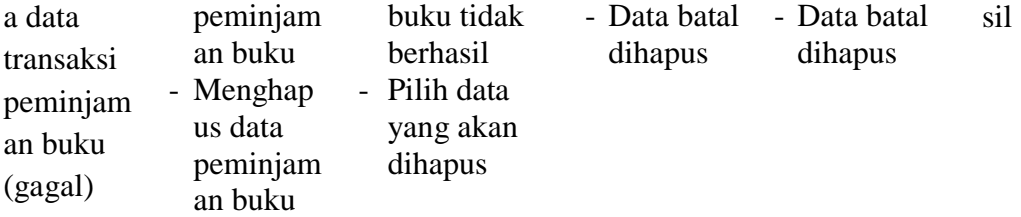

7. Pengujian *Form* Mengelola Transaksi Pengembalian Buku

Pada tahap ini dilakukan pengujian pada form mengelola transaksi pengembalian buku oleh admin untuk mengetahui apakah proses mengelola transaksi pengembalian buku dapat berjalan dengan baik. Hasil pengujian pada form ini penulis sajikan pada tabel berikut:

| <b>Modul</b><br>yang<br>diuji                                          | <b>Prosedur</b><br>pengujian | <b>Masukan</b>                                                                                  | Keluaran<br>yang<br>diharapkan                                         | <b>Hasil</b> yang<br>didapat                                       | <b>Kesi</b><br>mpul<br>an |
|------------------------------------------------------------------------|------------------------------|-------------------------------------------------------------------------------------------------|------------------------------------------------------------------------|--------------------------------------------------------------------|---------------------------|
| Mengelol<br>a data<br>transaksi<br>pengemba<br>lian buku<br>(berhasil) | - Pengemba<br>lian Buku      | - Pilih<br>anggota<br>yang akan<br>mengembali<br>kan buku,<br>klik "Ya,<br>dikembalika<br>$n$ " | - Buku<br>batal<br>dikembali<br>kan<br>- Buku<br>bataldiper<br>panjang | - Buku<br>bataldikem<br>balikan<br>- Buku<br>bataldiperp<br>anjang | Berha<br>sil              |
| Mengelol<br>a data<br>transaksi<br>pengemba                            | - Pengemba<br>lian Buku      | - Pilih<br>anggota<br>yang akan<br>mengembali<br>kan buku                                       | - Tidak ada<br>data<br>peminjam<br>an buku<br>yang                     | - Sistem<br>tidak<br>menampilk<br>an data<br>peminjama             | Berha<br>sil              |

**Table 5.7 Pengujian Form Mengelola Transaksi Pengembalian Buku**

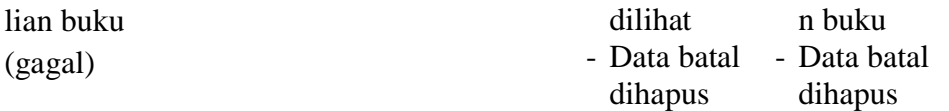

#### **5.3 PENGUJIAN APLIKASI**

pada tahap ini dilakukan pengujian menggunakan metode pengujian black box dimana penulis melakukan pengecekan hasil keluaran dari sistem dan apabila hasil keluar tidak sesuai atau terjadi kesalahan maka penulis melakukan perbaikan agar hasil keluaran dari sistem sesuai dengan hasil yang diharapkan. Dan berikut ini merupakan tabel-tabel pengujian yang dilakukan.

#### **5.3.1 pengujian admin**

1. Pengujian login admin

pengujian *login* digunakan untuk memastikan bahwa *form login*  telah dapat digunakan dengan baik dan sesuai dengan fungsinya.

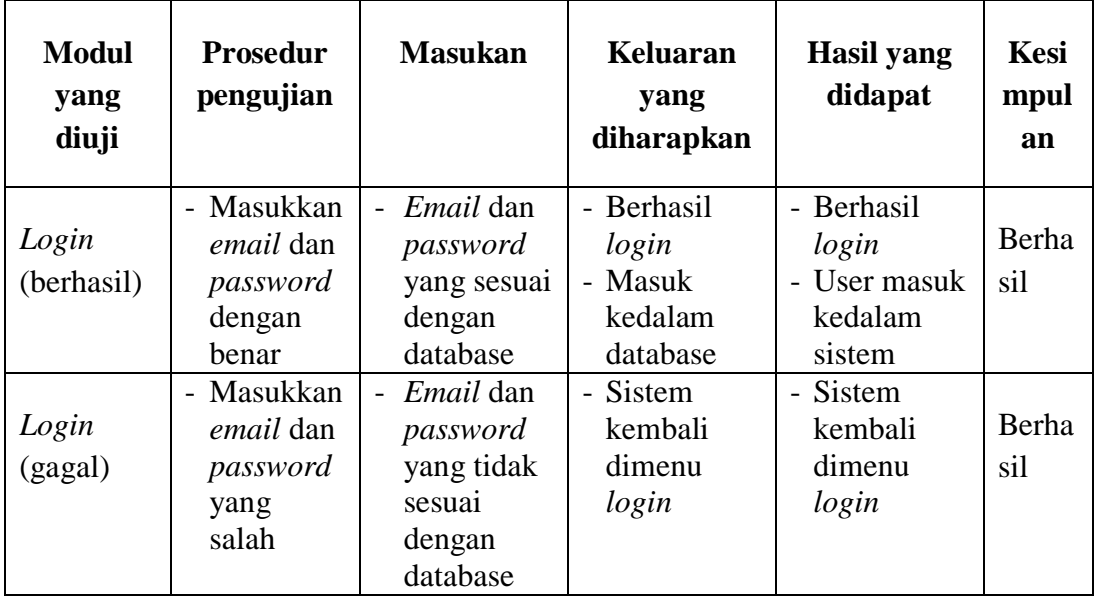

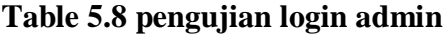

2. Pengujian Data Anggota

pengujian data anggota digunakan untuk memastikan bahwa fitur di data anggota seperti tambah data, detail, edit dan hapus dapat digunakan dengan baik dan sesuai dengan fungsinya.

### a. Pengujian Tambah Data Anggota

### **Table 5.9 Pengujian Tambah Data Anggota**

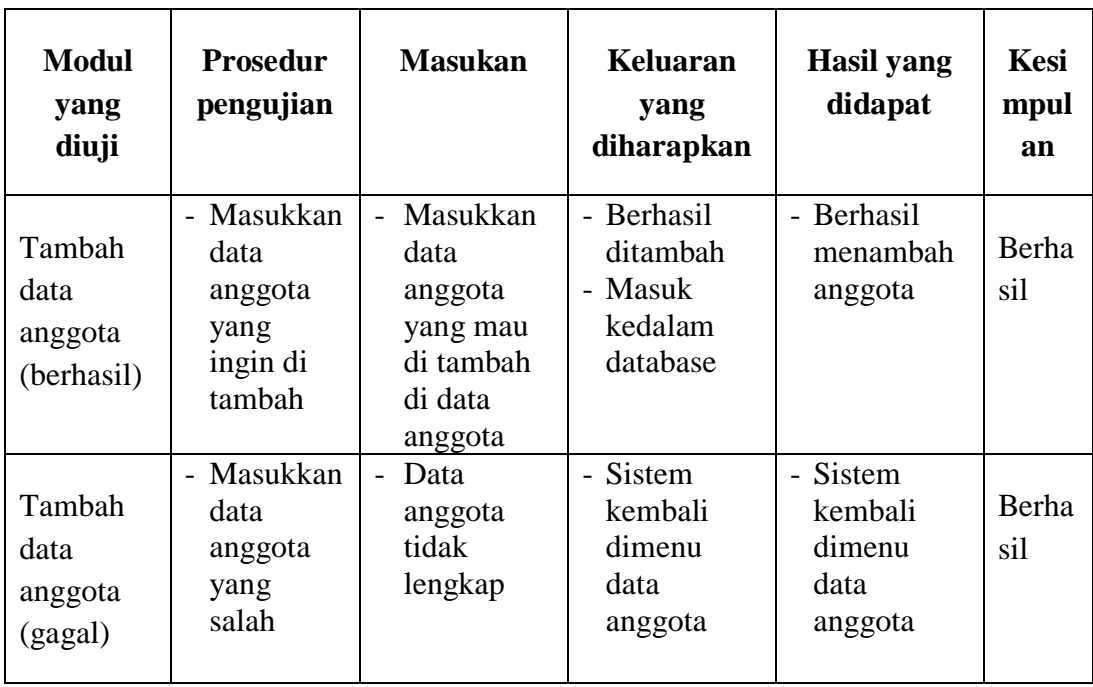

b. Pengujian Detail Data Anggota

| <b>Modul</b><br>yang<br>diuji           | <b>Prosedur</b><br>pengujian   | <b>Masukan</b>               | <b>Keluaran</b><br>yang<br>diharapkan | <b>Hasil</b> yang<br>didapat | <b>Kesi</b><br>mpul<br>an |
|-----------------------------------------|--------------------------------|------------------------------|---------------------------------------|------------------------------|---------------------------|
| Detail<br>data<br>anggota<br>(berhasil) | - Masuk<br>kedetail<br>anggota | - Masuk<br>kedata<br>anggota | - Berhasil<br>masuk                   | - Berhasil<br>masuk          | Berha<br>sil              |
| Detail<br>data<br>anggota<br>(gagal)    |                                |                              |                                       |                              |                           |

**Table 5.10 Pengujian Detail Data Anggota**

# c. Pengujian Edit Data Anggota

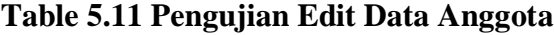

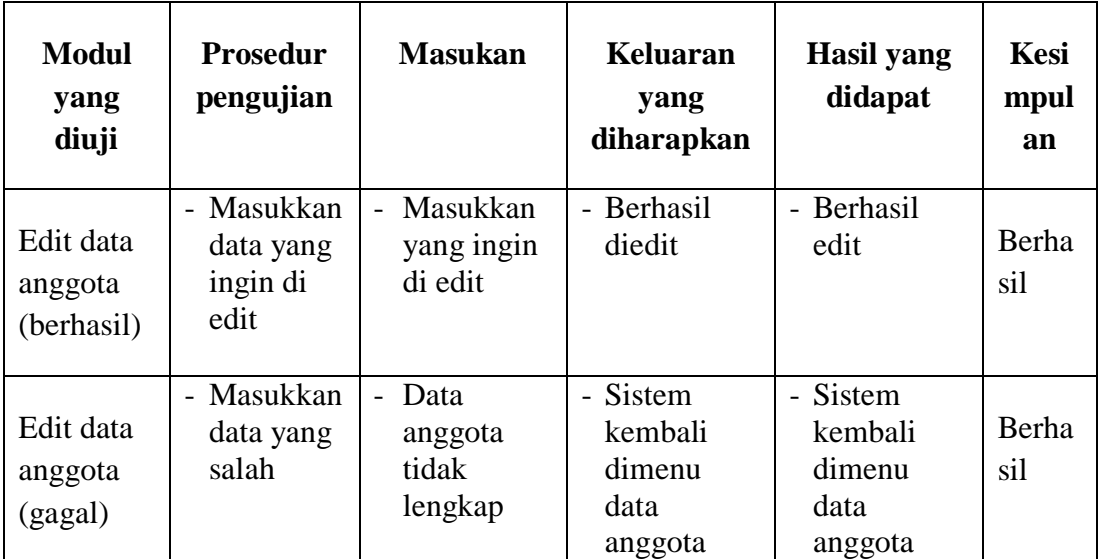

# d. Pengujian Hapus Data Anggota

#### **Table 5.12 Pengujian Hapus Data Anggota**

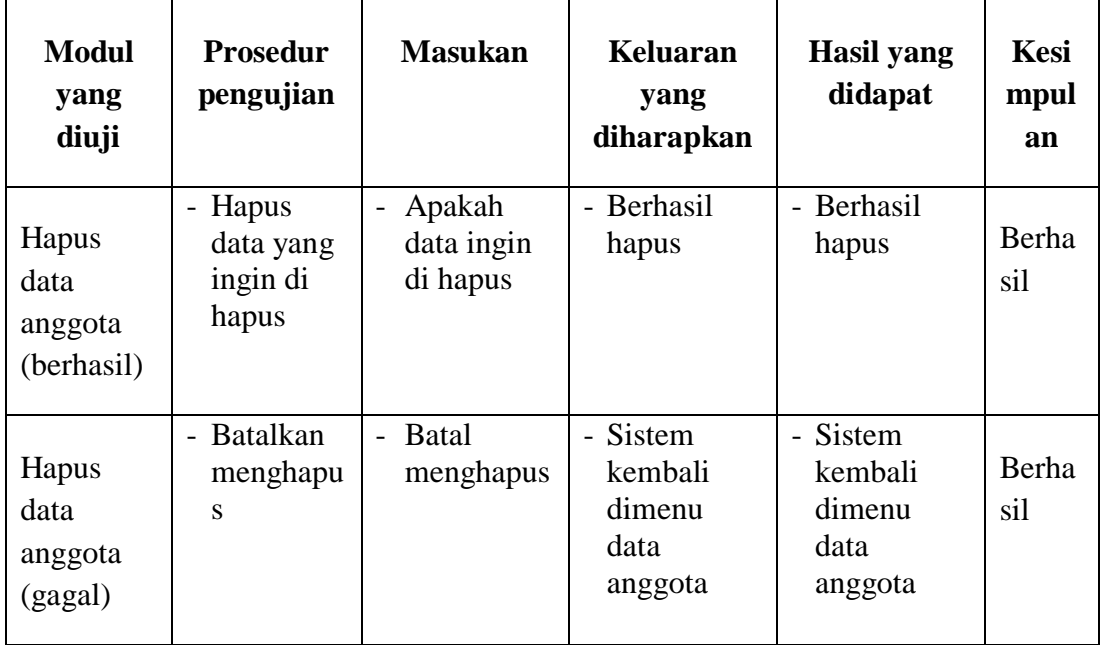

### 3. Pengujian Data Penerbit

pengujian data penerbi digunakan untuk memastikan bahwa fitur di data penerbi seperti tambah data, edit dan hapus dapat digunakan dengan baik dan sesuai dengan fungsinya.

a. Pengujian Tambah Data Penerbit

| <b>Modul</b><br>yang<br>diuji            | <b>Prosedur</b><br>pengujian                                 | <b>Masukan</b>                                                                                           | Keluaran<br>yang<br>diharapkan                           | <b>Hasil</b> yang<br>didapat                      | <b>Kesi</b><br>mpul<br>an |
|------------------------------------------|--------------------------------------------------------------|----------------------------------------------------------------------------------------------------|----------------------------------------------------------|---------------------------------------------------|---------------------------|
| Tambah<br>data<br>penerbit<br>(berhasil) | - Masukkan<br>data<br>penerbit<br>yang<br>ingin di<br>tambah | Masukkan<br>$\overline{\phantom{0}}$<br>data<br>penerbit<br>yang mau<br>di tambah<br>di data<br>penerbit | - Berhasil<br>ditambah<br>- Masuk<br>kedalam<br>database | - Berhasil<br>menambah<br>penerbit                | Berha<br>sil              |
| Tambah<br>data<br>anggota<br>(gagal)     | - Masukkan<br>data<br>penerbit<br>yang<br>salah              | Data<br>$\overline{\phantom{0}}$<br>penerbit<br>tidak<br>lengkap                                         | - Sistem<br>kembali<br>dimenu<br>data<br>penerbit        | - Sistem<br>kembali<br>dimenu<br>data<br>penerbit | Berha<br>sil              |

**Table 5.13 Pengujian Tambah Data penerbit**

b. Pengujian Edit Data Penerbit

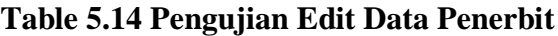

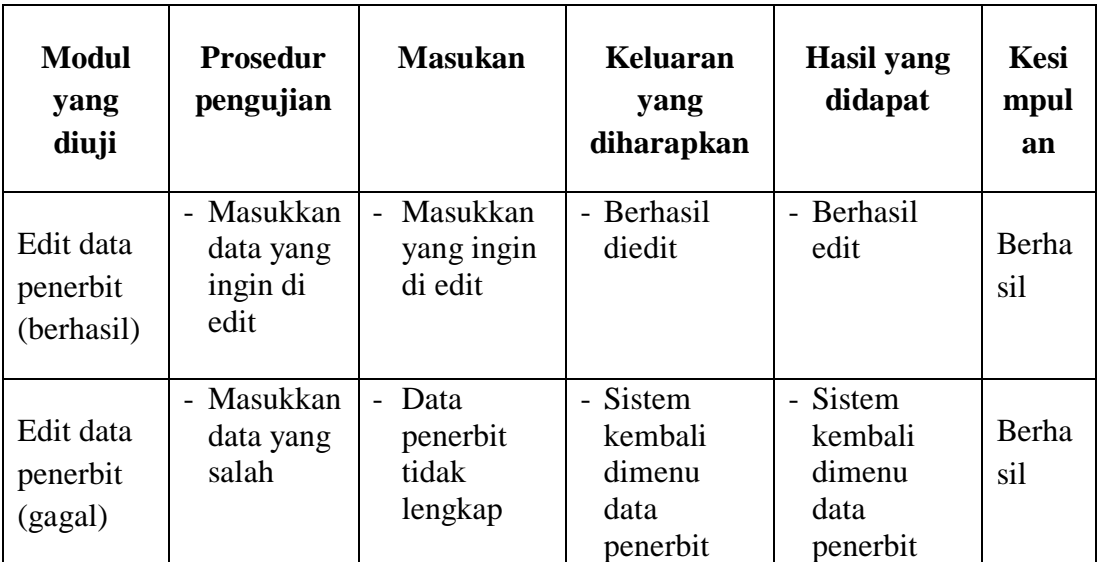

c. Pengujian Hapus Data Penerbit

| <b>Modul</b><br>yang<br>diuji           | <b>Prosedur</b><br>pengujian              | <b>Masukan</b>                     | <b>Keluaran</b><br>yang<br>diharapkan             | <b>Hasil</b> yang<br>didapat                      | Kesi<br>mpul<br>an |
|-----------------------------------------|-------------------------------------------|------------------------------------|---------------------------------------------------|---------------------------------------------------|--------------------|
| Hapus<br>data<br>penerbit<br>(berhasil) | - Hapus<br>data yang<br>ingin di<br>hapus | - Apakah<br>data ingin<br>di hapus | - Berhasil<br>hapus                               | - Berhasil<br>hapus                               | Berha<br>sil       |
| Hapus<br>data<br>penerbit<br>(gagal)    | - Batalkan<br>menghapu<br>S               | <b>Batal</b><br>menghapus          | - Sistem<br>kembali<br>dimenu<br>data<br>penerbit | - Sistem<br>kembali<br>dimenu<br>data<br>penerbit | Berha<br>sil       |

**Table 5.15 Pengujian Hapus Data Penerbit**

### 4. Pengujian Data Kategori Buku

pengujian data kategori buku digunakan untuk memastikan bahwa fitur di data kategori buku seperti tambah data, edit dan hapus dapat digunakan dengan baik dan sesuai dengan fungsinya.

a. Pengujian Tambah Data Kategori Buku

### **Table 5.16 Pengujian Tambah Data Kategori Buku**

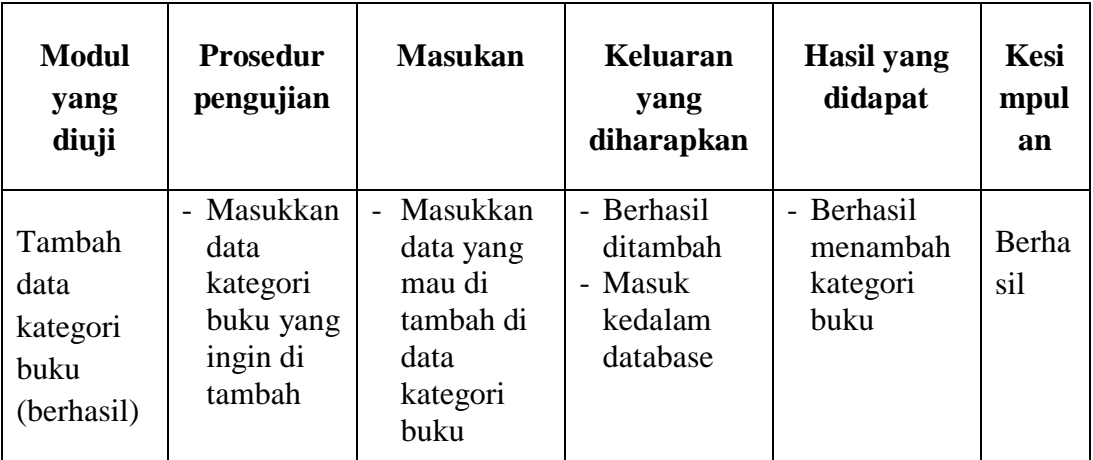

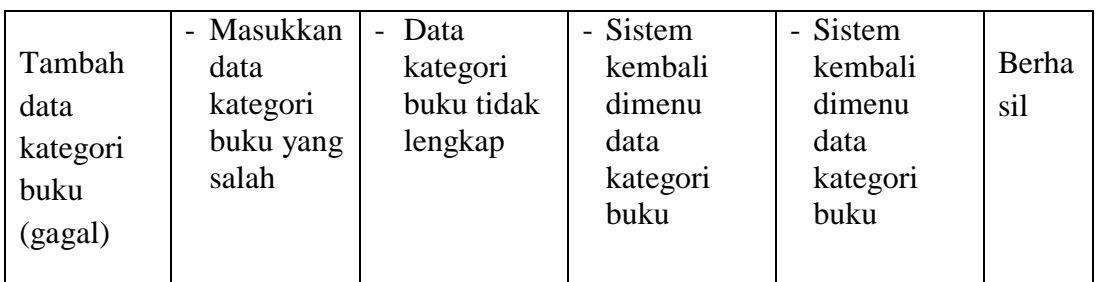

# b. Pengujian Edit Data Kategori Buku

### **Table 5.17 Pengujian Edit Data Kategori Buku**

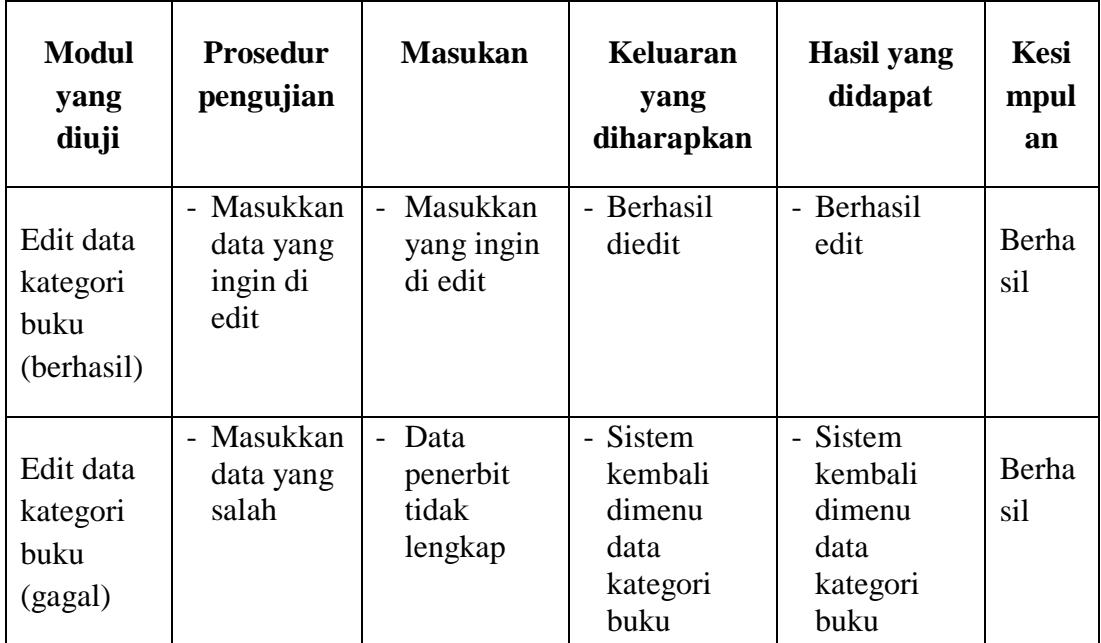

c. Pengujian Hapus Data Kategori Buku

# **Table 5.18 Pengujian Hapus Data Kategori Buku**

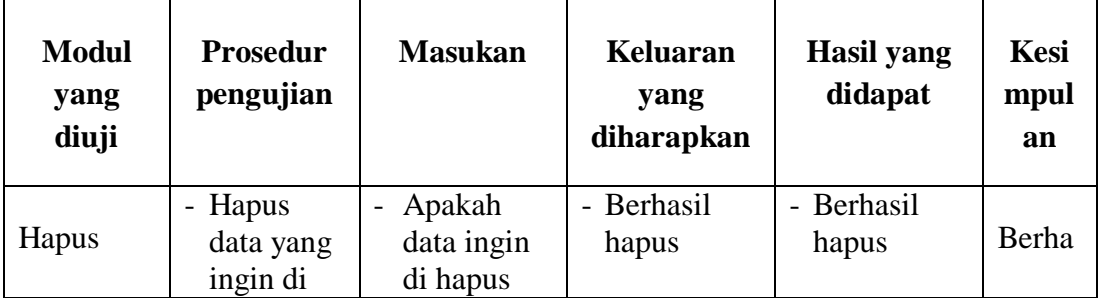

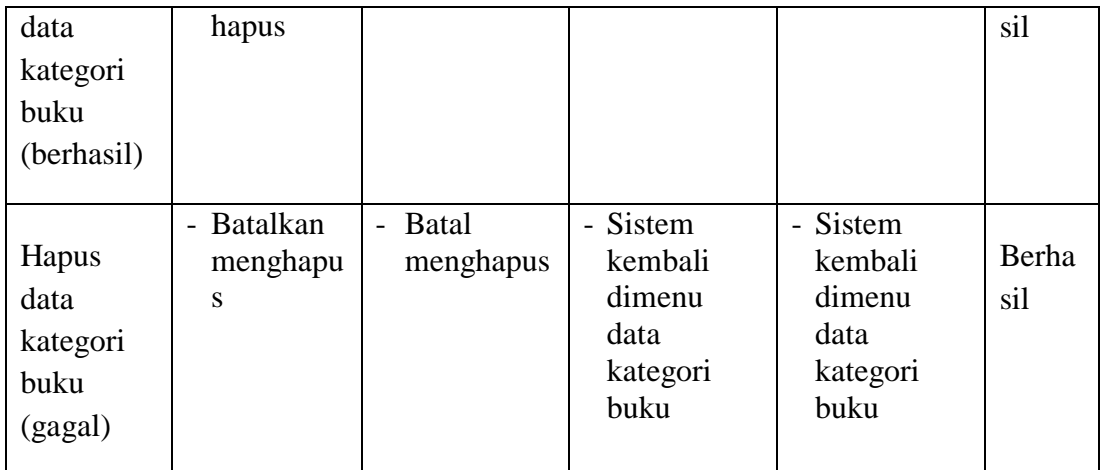

5. Pengujian Data Buku

pengujian data buku digunakan untuk memastikan bahwa fitur di data buku seperti tambah data, detail, edit dan hapus dapat digunakan dengan baik dan sesuai dengan fungsinya

a. Pengujian Tambah Data Buku

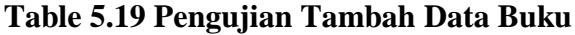

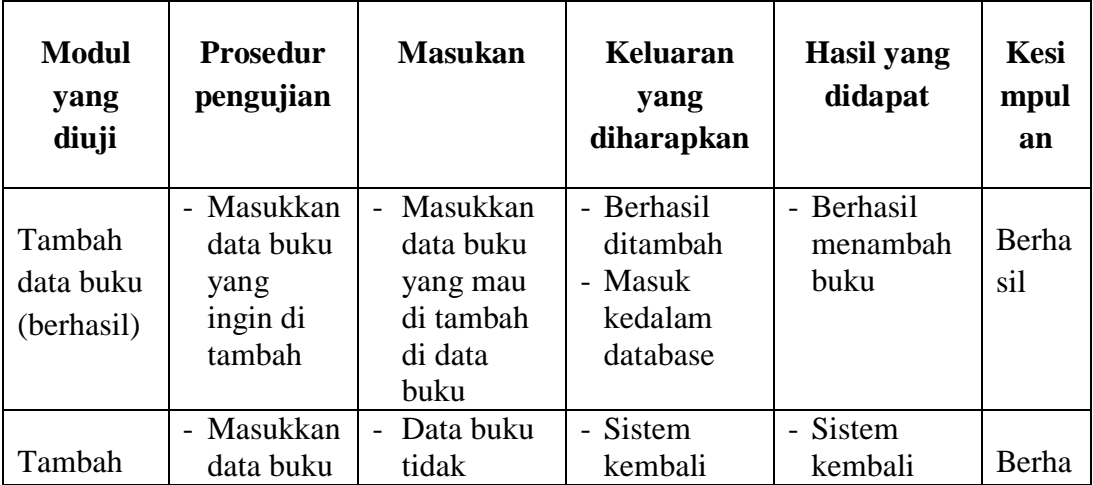

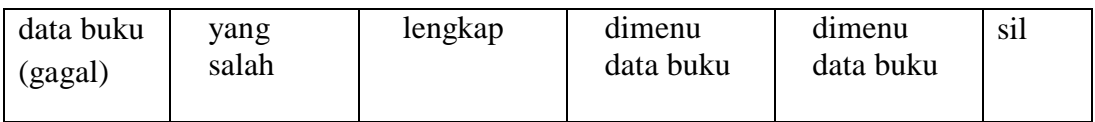

# b. Pengujian Detail Data Buku

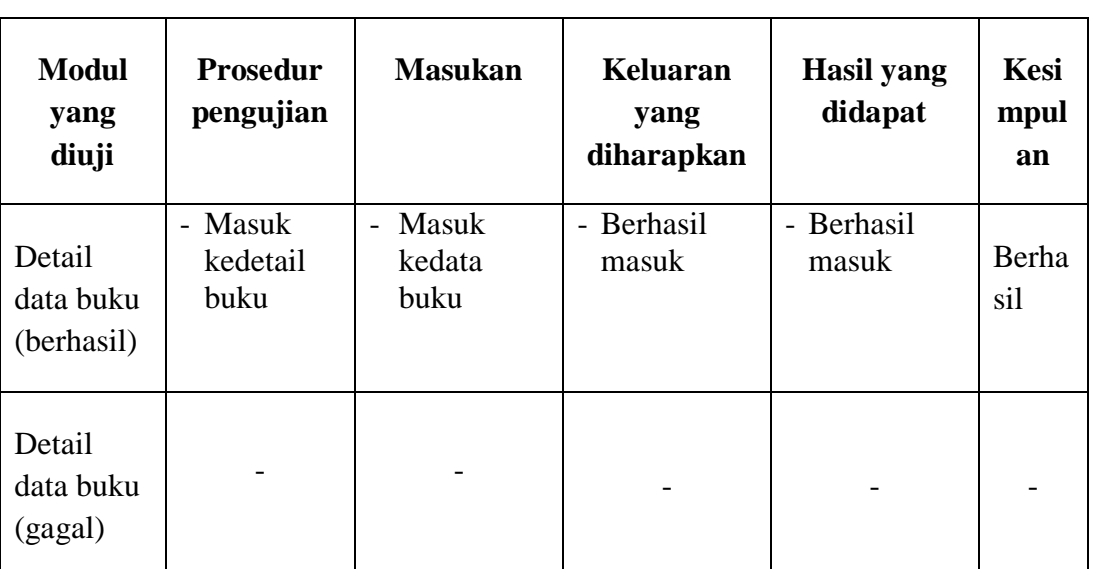

# **Table 5.20 Pengujian Detail Data Buku**

c. Pengujian Edit Data Buku

# **Table 5.21 Pengujian Edit Data Buku**

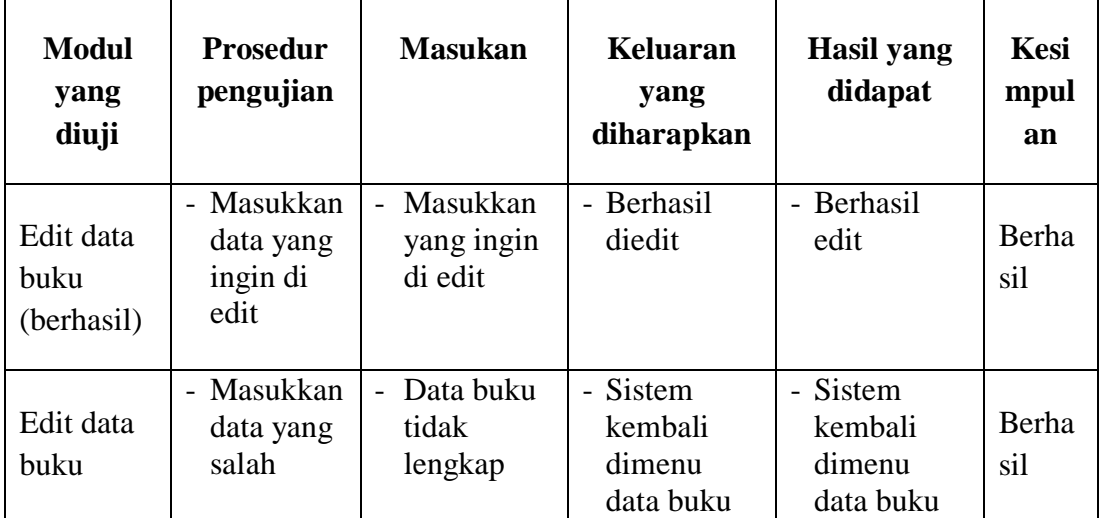

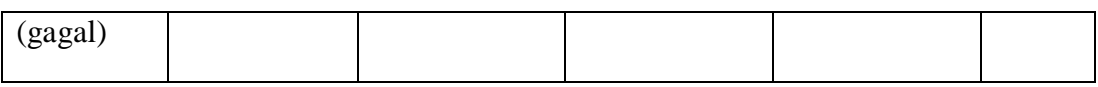

d. Pengujian Hapus Data Buku

| Modul<br>yang<br>diuji           | <b>Prosedur</b><br>pengujian                       | <b>Masukan</b>                                               | Keluaran<br>yang<br>diharapkan             | <b>Hasil</b> yang<br>didapat               | Kesi<br>mpul<br>an |
|----------------------------------|----------------------------------------------------|--------------------------------------------------------------|--------------------------------------------|--------------------------------------------|--------------------|
| Hapus<br>data buku<br>(berhasil) | - Hapus<br>data yang<br>ingin di<br>hapus          | Apakah<br>$\overline{\phantom{0}}$<br>data ingin<br>di hapus | - Berhasil<br>hapus                        | - Berhasil<br>hapus                        | Berha<br>sil       |
| Hapus<br>data buku<br>(gagal)    | <b>Batalkan</b><br>$\overline{a}$<br>menghapu<br>S | <b>Batal</b><br>$\overline{a}$<br>menghapus                  | - Sistem<br>kembali<br>dimenu<br>data buku | - Sistem<br>kembali<br>dimenu<br>data buku | Berha<br>sil       |

**Table 5.22 Pengujian Hapus Data Buku**

### 6. Pengujian Data Peminjaman

pengujian data peminjaman digunakan untuk memastikan bahwa fitur di data peminjaman seperti centang konfirmasi peminjaman dan konfirmasi pengembalian dapat digunakan dengan baik dan sesuai dengan fungsinya.

a. Pengujian Konfirmasi Peminjaman

| <b>Modul</b><br>yang diuji              | <b>Prosedur</b><br>pengujian                | <b>Masukan</b> | <b>Keluaran</b><br>yang<br>diharapkan | Hasil yang<br>didapat    | <b>Kesi</b><br>mpul<br>an |
|-----------------------------------------|---------------------------------------------|----------------|---------------------------------------|--------------------------|---------------------------|
| Konfirmasi<br>peminjama<br>n (berhasil) | Clik buttom<br>konfirmasi<br>peminjama<br>n |                | - Berhasil<br>konfirmasi              | - Berhasil<br>konfirmasi | Berha<br>sil              |
| Konfirmasi<br>peminjama<br>n (gagal)    |                                             |                |                                       |                          |                           |

**Table 5.23 Pengujian Konfirmasi Peminjaman**

# b. Pengujian Konfirmasi Pengembalian

# **Table 5.24 Pengujian Konfirmasi Pengembalian**

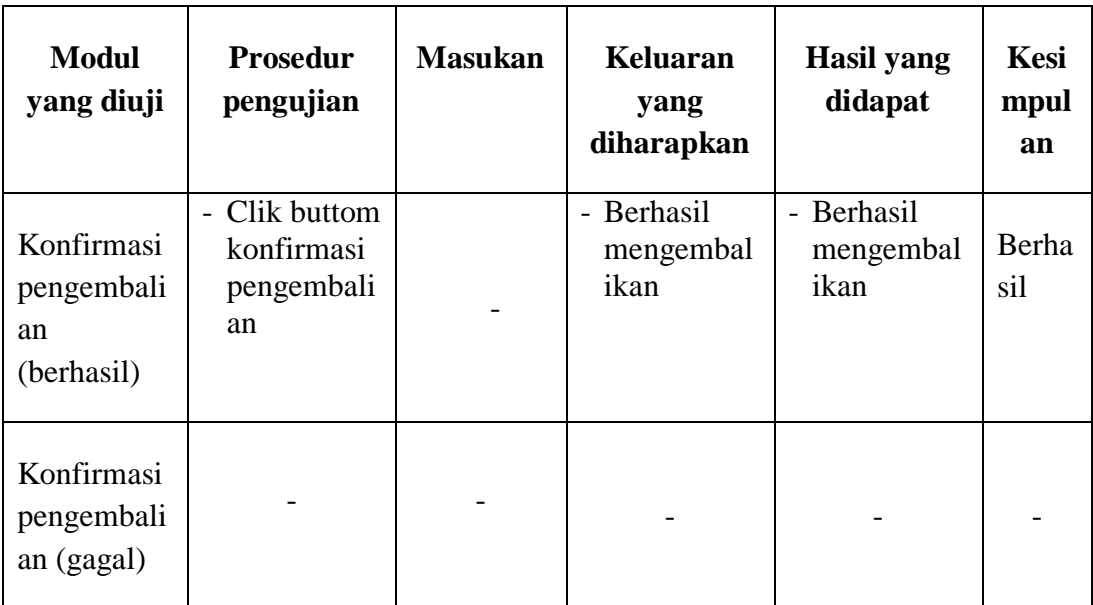

7. Pengujian Data Pengembalian

pengujian data pengembalian digunakan untuk memastikan bahwa data pengembalian digunakan dengan baik dan sesuai dengan fungsinya.

**Table 5.25 Pengujian Data Pengembalian**

| <b>Modul</b><br>yang<br>diuji          | <b>Prosedur</b><br>pengujian           | <b>Masukan</b> | <b>Keluaran</b><br>yang<br>diharapkan | <b>Hasil</b> yang<br>didapat | Kesi<br>mpul<br>an |
|----------------------------------------|----------------------------------------|----------------|---------------------------------------|------------------------------|--------------------|
| data<br>pengemba<br>lian<br>(berhasil) | - Mengklik<br>data<br>pengemba<br>lian |                | - Berhasil<br>masuk                   | - Berhasil<br>masuk          | Berha<br>sil       |
| data<br>pengemba<br>lian<br>(gagal)    |                                        |                |                                       |                              |                    |

# 8. Pengujian Cetak Laporan

pengujian data cetak laporan digunakan untuk memastikan bahwa fitur di data cetak laporan seperti export berupa *ms.excel* dan cetak data berupa table pdf dapat digunakan dengan baik dan sesuai dengan fungsinya.

a. Pengujian Cetak Laporan Excel

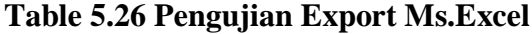

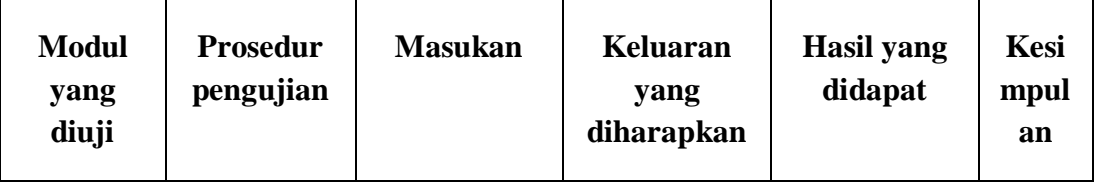

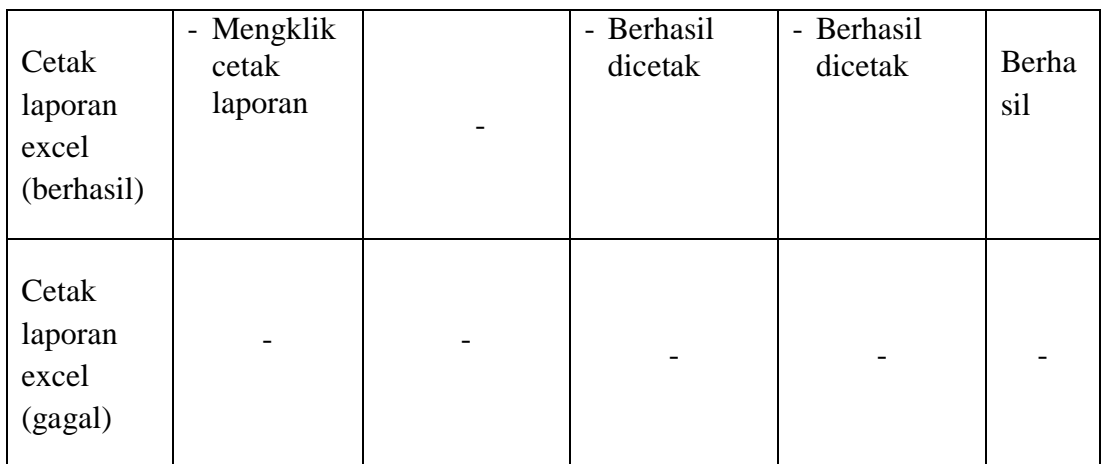

# b. Pengujian Cetak Laporan PDF

# **Table 5.27 Pengujian Cetak Laporan Pdf**

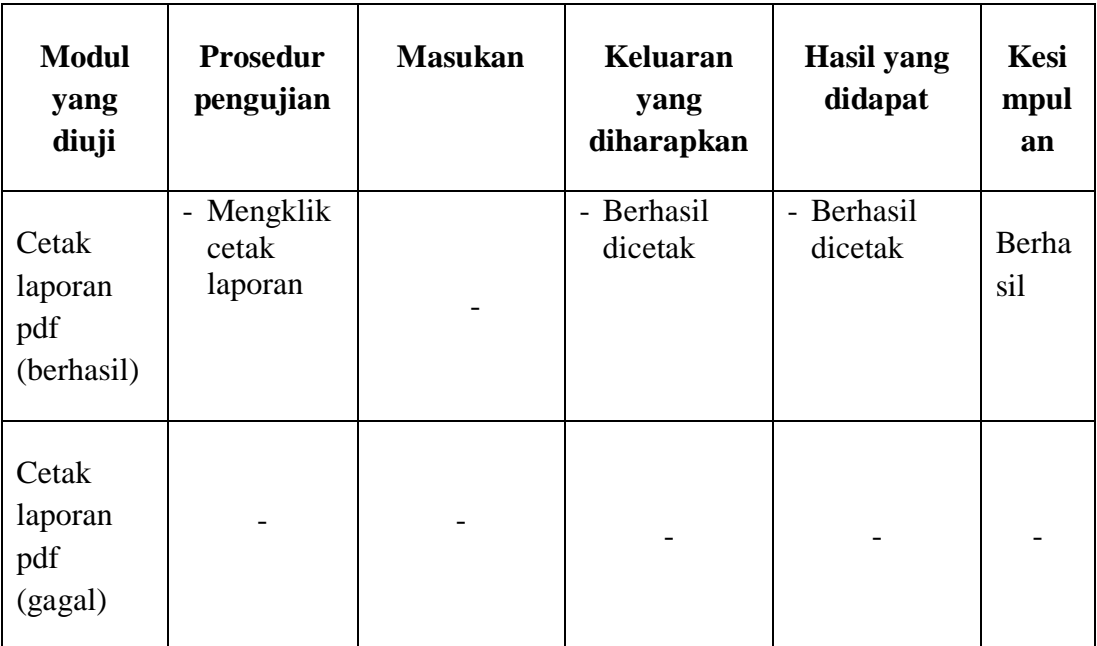

### **5.3.2 Pengujian Anggota**

pengujian *login* digunakan untuk memastikan bahwa *login* telah dapat digunakan dengan baik dan sesuai dengan fungsinya.

1. Pengujian Login Anggota

pengujian *login* digunakan untuk memastikan bahwa *login* telah dapat digunakan dengan baik dan sesuai dengan fungsinya.

| <b>Modul</b><br>yang<br>diuji | <b>Prosedur</b><br>pengujian                           | <b>Masukan</b>                                                               | <b>Keluaran</b><br>yang<br>diharapkan                 | <b>Hasil</b> yang<br>didapat                             | <b>Kesi</b><br>mpul<br>an |
|-------------------------------|--------------------------------------------------------|------------------------------------------------------------------------------|-------------------------------------------------------|----------------------------------------------------------|---------------------------|
| Login<br>(berhasil)           | - Masukkan<br>email dan<br>password<br>dengan<br>benar | - <i>Email</i> dan<br>password<br>yang sesuai<br>dengan<br>database          | - Berhasil<br>login<br>- Masuk<br>kedalam<br>database | - Berhasil<br>login<br>- User masuk<br>kedalam<br>sistem | Berha<br>sil              |
| Login<br>(gagal)              | - Masukkan<br>email dan<br>password<br>yang<br>salah   | - <i>Email</i> dan<br>password<br>yang tidak<br>sesuai<br>dengan<br>database | - Sistem<br>kembali<br>dimenu<br>login                | - Sistem<br>kembali<br>dimenu<br>login                   | Berha<br>sil              |

**Table 5.28 Pengujian Login Admin**

2. Pengujian Registrasi Anggota

pengujian registrasi anggota digunakan untuk memastikan bahwa registrasi anggota telah dapat digunakan dengan baik dan sesuai dengan

fungsinya

| <b>Modul</b><br>yang<br>diuji | <b>Prosedur</b><br>pengujian  | <b>Masukan</b>                 | <b>Keluaran</b><br>yang<br>diharapkan | <b>Hasil</b> yang<br>didapat      | Kesi<br>mpul<br>an |
|-------------------------------|-------------------------------|--------------------------------|---------------------------------------|-----------------------------------|--------------------|
| Registrasi<br>anggota         | - Masukkan<br>data<br>anggota | Masukkan<br>data<br>registrasi | - Berhasil<br>ditambah<br>- Masuk     | - Berhasil<br>menambah<br>anggota | Berha<br>sil       |

**Table 5.29 Pengujian Registrasi Anggota**

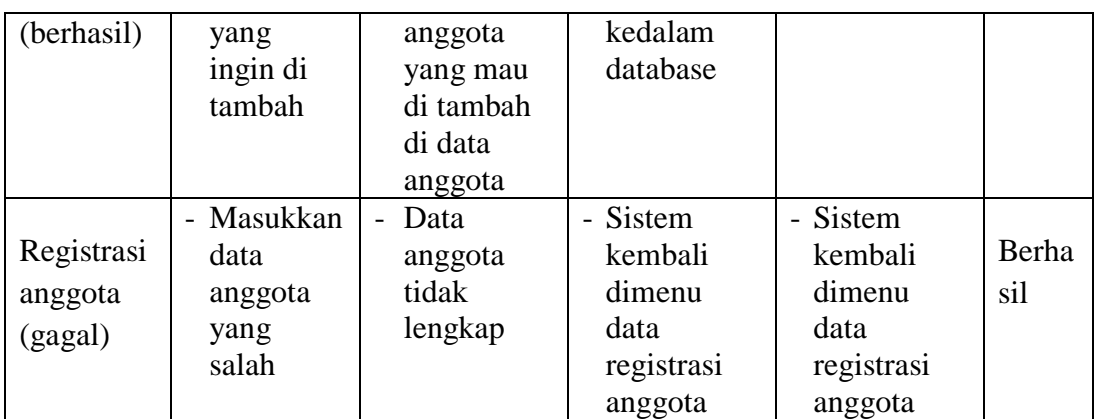

3. Pengujian List Buku

pengujian list buku digunakan untuk memastikan bahwa list buku telah dapat digunakan dengan baik dan sesuai dengan fungsinya. Terdapat banyak fitur yang dapat diuji di list buku ini. Diantaranya menemukan buku perkelas, menemukan buku perkategori buku, menemukan buku perpenerbit. Terdapat fitur detail buku dan terdapat fitur pinjam buku. Berikut pengujian pada list buku.

a. Pengujian List Buku Menemukan Buku Perkelas

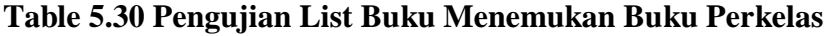

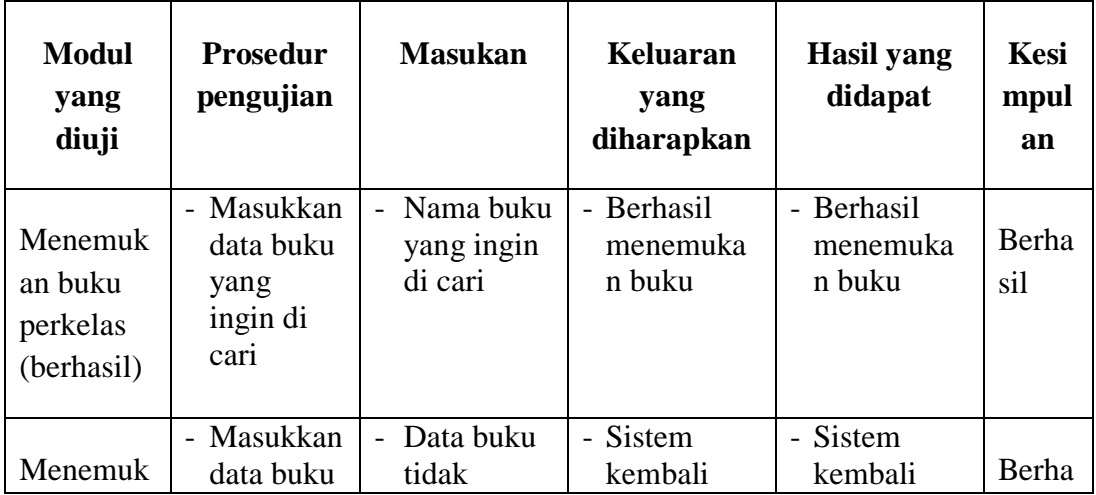

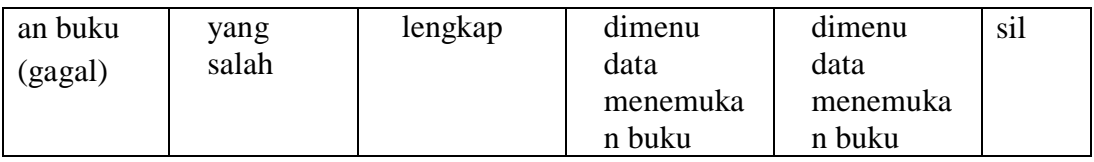

b. Pengujian List Buku Menemukan Buku Perkategori Buku,

# **Table 5.31 Pengujian List Buku Menemukan Buku Perkategori Buku**

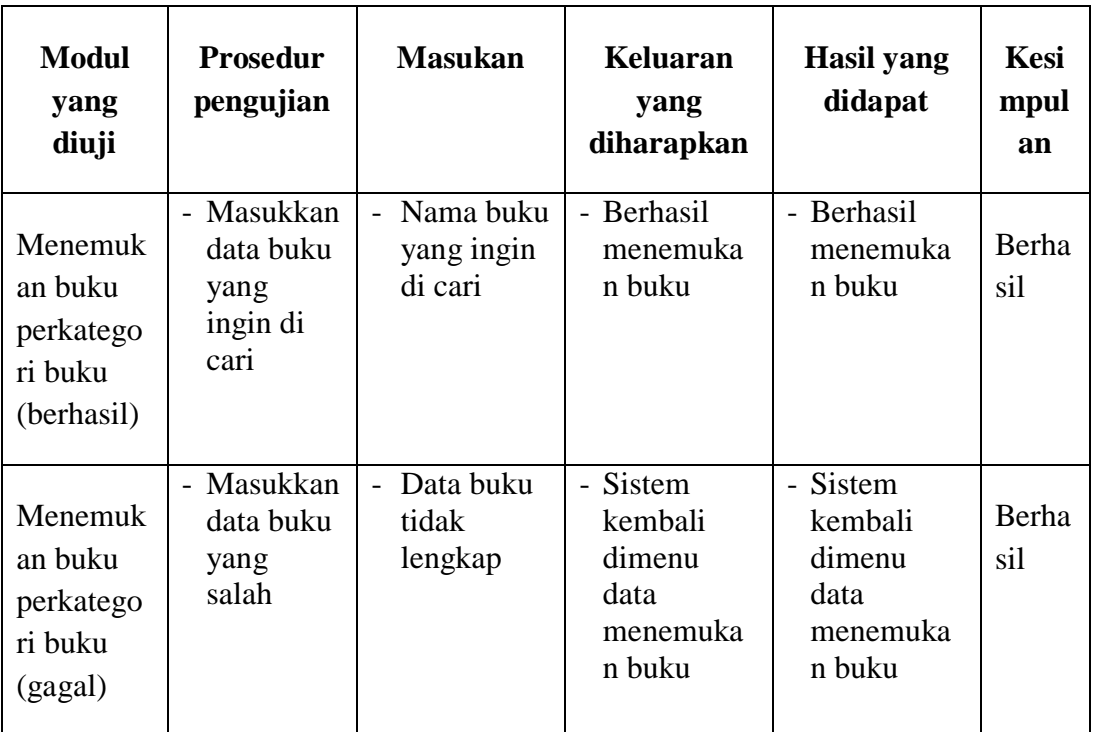

c. Pengujian List Buku Menemukan Buku Perpenerbit

| <b>Modul</b><br>yang<br>diuji                            | <b>Prosedur</b><br>pengujian                        | <b>Masukan</b>                               | Keluaran<br>yang<br>diharapkan                              | Hasil yang<br>didapat                                       | Kesi<br>mpul<br>an |
|----------------------------------------------------------|-----------------------------------------------------|----------------------------------------------|-------------------------------------------------------------|-------------------------------------------------------------|--------------------|
| Menemuk<br>an buku<br>perkatego<br>ri buku<br>(berhasil) | - Masukkan<br>data buku<br>yang<br>ingin di<br>cari | Nama buku<br>$\sim$<br>yang ingin<br>di cari | - Berhasil<br>menemuka<br>n buku                            | - Berhasil<br>menemuka<br>n buku                            | Berha<br>sil       |
| Menemuk<br>an buku<br>perkatego<br>ri buku<br>(gagal)    | - Masukkan<br>data buku<br>yang<br>salah            | - Data buku<br>tidak<br>lengkap              | - Sistem<br>kembali<br>dimenu<br>data<br>menemuka<br>n buku | - Sistem<br>kembali<br>dimenu<br>data<br>menemuka<br>n buku | Berha<br>sil       |

**Table 5.32 Pengujian List Buku Menemukan Buku Perpenerbit**

d. Pengujian List Buku Detail Buku

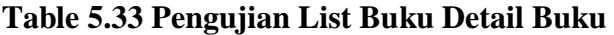

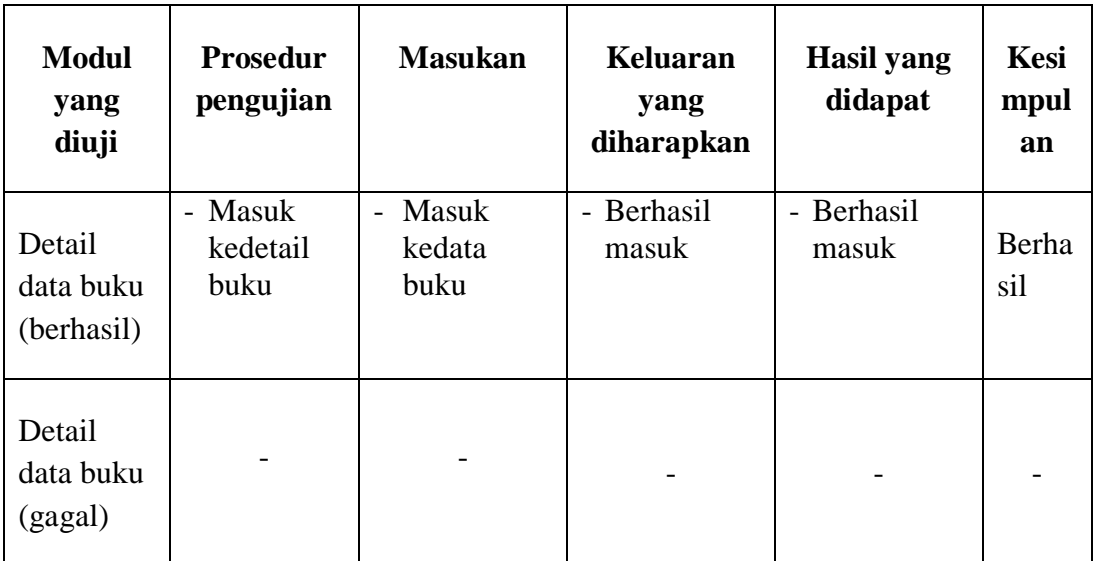

### e. Pengujian List Buku Pinjam Buku

### **Table 5.34 Pengujian List Buku Pinjam Buku**

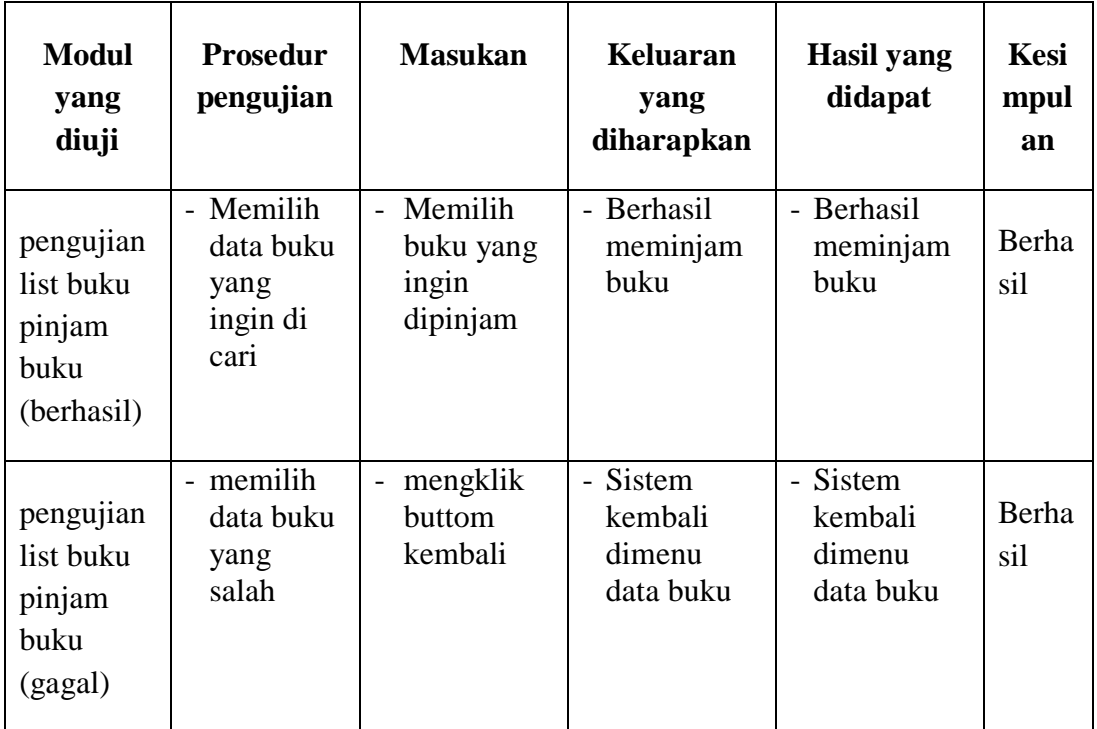

### **5.3.3 Pengujian User**

pengujian user digunakan untuk memastikan bahwa user telah dapat digunakan dengan baik dan sesuai dengan fungsinya. Fungsi user hanya dapat melihat-lihat website perpustakaan tanpa harus login menjadi anggota. Berguna agar siswa/I tidak bingung apakah buku tersedia atau tidak. Berikut pengujian pada user

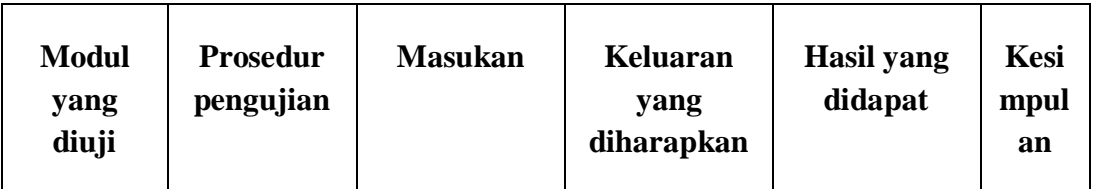

### **Table 5.35 Pengujian User**

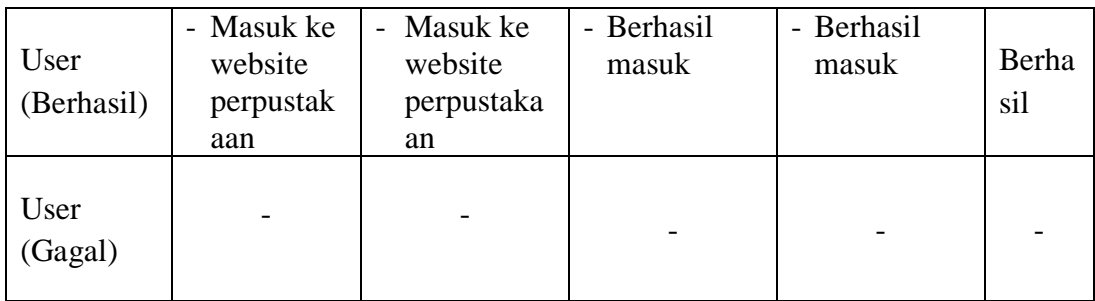

# **5.4 ANALISIS HASIL YANG DICAPAI OLEH SISTEM**

#### **5.4.1 Kelebihan**

Setelah melakukan pengujian terhadap sistem informasi perpustakaan yang dibuat dapat dijabarkan mengenai sistem yang dibangun. Adapun kelebihannya dapat dilihat sebagai berikut:

- 1. Mempermudah dalam hal pencarian data, Serta mempermudah dan mempercepat dalam hal penyajian laporan.
- 2. Sistem mampu mempermudah petugas perpustakaan dalam pengolahan data anggota, buku, peminjaman dan pengembalian buku perpustakaan.
- 3. Sistem dapat menghitung secara otomatis denda yang harus dibayar oleh anggota yang telat mengembalikan buku.

#### **5.4.2 Kekurangan**

Setelah melakukan pengujian terhadap sistem informasi perpustakaan yang dibuat dapat dijabarkan mengenai sistem yang dibangun. Adapun kelkurangannya dapat dilihat sebagai berikut:

- 1. Tampilan program harus lebih ditingkatkan, agar menjadi lebih menarik lagi.
- 2. Kekurangan dari program ini tidak memiliki menu *help*, sebagai petunjuk untuk admin tentang program yang dibuat.
- 3. Hanya dapat diterapkan dalam bidang pengolahan data perpustakaan.

Dari kelebihan dan kekurangan yang telah dibahas sebelumnya, kesimpulan pengguna perangkat lunak yang diuraikan sebagai berikut :

- 1. Sistem yang dibangun dapat menjadi solusi bagi permasalahan yang dihadapi pada SMA Negeri 4 Tanjung Jabung Barat, agar keakuratan data dapat lebih terjamin.
- 2. Dapat membantu meningkatkan kualitas sistem in*form*asi pengolahan data yang cepat dan akurat kepada pihak-pihak yang membutuhkan in*form*asi.